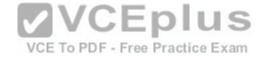

# 70-740-Oz

Number: 000-001 Passing Score: 800 Time Limit: 120 min File Version: 1.0

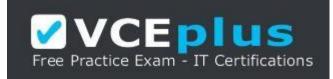

VCE to PDF Converter : <u>https://vceplus.com/vce-to-pdf/</u> Facebook: <u>https://www.facebook.com/VCE.For.All.VN/</u> Twitter : <u>https://twitter.com/VCE\_Plus</u> Google+ : <u>https://plus.google.com/+Vcepluscom</u> LinkedIn : <u>https://www.linkedin.com/company/vceplus</u>

https://vceplus.com/

70-740 Exam

By the Wizard of Oz ...

Please Verify the answers !!! **Exam A** 

**QUESTION 1** 

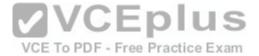

You have a server named Server1 that runs Windows Server 2016 and has the Hyper-V server role installed. On Server1, you plan to create a virtual machine named VM1. You need to ensure that you can start VM1 from the network. What are two possible ways to achieve the goal? Each correct answer presents a complete solution.

A. Create a generation 2 virtual machine.

- B. Create a generation 1 virtual machine and run the Enable-NetAdapterPackageDirect cmdlet.
- C. Create a generation 1 virtual machine that has a legacy network adapter.
- D. Create a generation 1 virtual machine and configure a single root I/O virtualization (SRV-IO) interface for the network adapter.

Correct Answer: A Section: (none) Explanation

Explanation/Reference:

# **QUESTION 2**

Note: This question is part of a series of questions that use the same similar answer choices. An answer choice may be correct for more than one question in the series. Each question is independent of the other questions in this series. Information and details provided in a question apply only to that question. You have a Hyper-V host named Server1 that runs Windows Server 2016. Server1 has a dynamically expanding virtual hard disk (VHD) file that is 900 GB The VHD contains 400 GB of free space. You need to reduce the amount of disk space used by the VHD. What should you run?

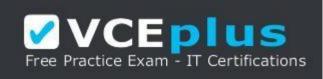

https://vceplus.com/

- A. the Mount-VHD cmdlet
- B. the Diskpart command
- C. the Set-VHD cmdlet
- D. the Set-VM cmdlet
- E. the Set-VMHost cmdlet
- F. the Set-VMProcessor cmdlet
- G. the Install-WindowsFeature cmdlet
- H. the Optimize-VHD cmdlet

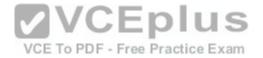

Correct Answer: H Section: (none) Explanation

Explanation/Reference:

#### **QUESTION 3**

Note: This question is part of a series of questions that present the same scenario. Each question in the series contains a unique solution that might meet the stated goals. Some question sets might have more than one correct solution, while others might not have a correct solution.

Your network contains an Active Directory forest. You install Windows Server 2016 on 10 virtual machines. You need to deploy the Web Server (IIS) server role identically to the virtual machines. Solution: You use Windows PowefShell Desired State Configuration (DSC) to create a default configuration and then you apply the configuration the virtual machines. Does this meet the goal?

A. Yes B. No

Correct Answer: A Section: (none) Explanation

**Explanation/Reference:** 

### **QUESTION 4**

You have a Nano Server named Nano1. Which cmdlet should you use to identify whether the DNS Server role is installed on Nano1?

A. Find-NanoServerPackage

- B. Get-Package
- C. Find-Package
- D. Get-WindowsOptionalFeature

Correct Answer: B Section: (none) Explanation

Explanation/Reference: QUESTION 5

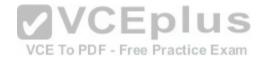

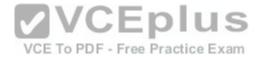

In this section, you'll see one or more sets of questions with the same scenario and problem. Each question presents a unique solution to the problem, and you must determine whether the solution meets the stated goals. Any of the solutions might solve the problem. It is also possible that none of the solutions solve the problem.

Once you answer a question in this section, you will NOT be able to return to it. As a result.

these questions will not appear in the review screen.

Note: This question is part of a series of questions that present the same scenario. Each question in the series contains a unique solution. Determine whether the solution meets the stated goals.

Your network contains an Active Directory forest named contoso.com. The forest contains a member server named Server1 that runs Windows Server 2016. All domain controllers run Windows Server 2012 R2. Contoso com has the following configuration:

PS C:\> (Get-ADForest). ForestMode Windows2008R2Forest PS C:\> (Get-ADDomain). DomainMode Windows2008R2Domain PS C:\>

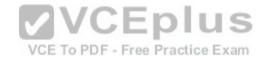

You plan to deploy an Active Directory Federation Services (AD FS) farm on Server1 and to configure device registration. You need to configure Active Directory to support the planned deployment.

Solution: You raise the domain functional level to Windows Server 2012 R2. Does this meet the goal?

A. Yes B. No

Correct Answer: B Section: (none) Explanation

**Explanation/Reference:** 

**QUESTION 6** 

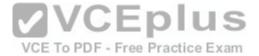

You are configuring a Windows Server 2016 failover cluster in a workgroup. Before installing one of the nodes, you run the ipconfig /all command and receive the following output:

| dows IP Configuration                                                                                                    |                                                                                                    |
|----------------------------------------------------------------------------------------------------|----------------------------------------------------------------------------------------------------|
| Host Name                                                                                                    | Server1                                                                                                    |
| Primary Dns Suffix                                                                                                    | and the second second second second second second second second second second second second second second second |
| Node Type                                                                                                    | Hybrid                                                                                                    |
| IP Routing Enabled                                                                                                    | No                                                                                                    |
| WINS Proxy Enabled                                                                                                    | NO                                                                                                    |
| DNS Suffix Search List                                                                                                    |                                                                                                    |
| ernet adapter Ethernet:                                                                                                    |                                                                                                    |
| Connection specific DNS Suffix . :                                                                                                    |                                                                                                    |
| The second second second second second second second second second second second second second second second se                                                                                                    | MUCLOSOIC UNDER A MECHICA S ANALYSE                                                                              |
| physical Address.                                                                                                    | 00 13-30 01 VA +                                                                                                 |
| DHCP Fnabled.                                                                                                    |                                                                                                    |
| and the second second se |                                                                                                    |
| Link-local IPv6 Address                                                                                                    | fe80::7548:46d8:8ffc:d5ab%17(Preferred)                                                                          |
|                                                                                                    |                                                                                                    |
| The second March                                                                                                    | 233.233.233.0                                                                                                    |
| Default Gateway                                                                                                    | 192. Dollar A. And                                                                                               |
| DHEPV6 TAID                                                                                                    | 369999429                                                                                                    |
| DHCPv6 Client DUID                                                                                                    | 00-01-00-01-1A-10-50-60-00-02-75-4F-F4-35                                                                        |
| DNS Servers                                                                                                    | 192.168.1.32                                                                                                    |
| NetBIOS over Topip                                                                                                    | Disabled VCE To PDF - Free Practice Exa                                                                          |

You need to ensure that Server1 can be added as a node in the cluster. What should you do1?

- A. Assign a static IP address
- B. Change the Node Type to Broadcast
- C. Configure a DNS suffix
- D. Enable NetBIOS over TCP/IP

Correct Answer: C Section: (none) Explanation

Explanation/Reference:

**QUESTION 7** 

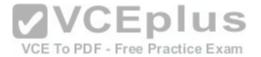

Note: This question is part of a series of questions that present the same scenario. Each question in the series contains a unique solution that might meet the stated goals. Some question sets might have more than one correct solution, white others might not have a correct solution. After you answer a question in this section, you will NOT be able to return to it. As a result, these questions will not appear in the review screen. You are a server administrator at a company named Contoso, Ltd. Contoso has a Windows Server 2016 Hyper-V environment configured as shown in the following table:

| Hyper-V host name | Configuration                                               | Virtual switch name |
|-------------------|-------------------------------------------------------------|---------------------|
| Hosti             | Uses an Intel processor     Is a member of a SAN named SAN1 | Switch1             |
| Host2             | Uses an AMD processor     Has local storage only            | Switch2             |
| Host3             | Uses an Intel processor     Is a member of a SAN named SAN1 | Switch1             |
| Host4             | Uses an Intel processor     Has local storage only          | Switch2             |

All of the virtual switches are of the external type. You need to ensure that you can move virtual machines between the hosts without causing the virtual machines to disconnect from the network. Solution: You implement a Hyper-V Replica between Host2 and Host4. Does this meet the goal?

A. Yes B. No

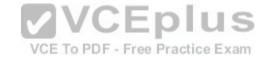

Correct Answer: A Section: (none) Explanation

**Explanation/Reference:** 

# **QUESTION 8**

Note: This question is part of a series of questions that present the same scenario. Each question in the series contains a unique solution that might meet the stated goals. Some question sets might have more than one correct solution, while others might not have a correct solution. After you answer a question in this section, you will NOT be able to return to it. As a result, these questions will not appear in the review screen. You have two servers that run Windows Server 2016. You plan to create a Network load Balancing (NLB) cluster that will contain both servers. You need to configure the network cards on the servers for the planned NLB configuration.

Solution: You configure the network cards to be on the same subnet and lo have dynamic IP addresses. You configure the cluster to use multicast. Does this meet the goal?

A. Yes

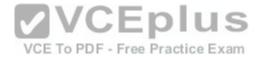

B. No Correct Answer: A Section: (none) Explanation

**Explanation/Reference:** 

### **QUESTION 9**

You have a server named Server1 that runs Windows Server 2016. You need to configure Server1 as a multitenant RAS Gateway. What should you install on Server1?

A. the Network Policy and Access Services server role

B. the Remote Access server rote

C. the Data Center Bridging feature

D. the Network Controller server role

Correct Answer: B Section: (none) Explanation

Explanation/Reference:

### **QUESTION 10**

In this section, you'll see one or more sets of questions with the same scenario and problem. Each question presents a unique solution to the problem, and you must determine whether the solution meets the stated goals. Any of the solutions might solve the problem. It is also possible that none of the solutions solve the problem.

Once you answer a question in this section, you will NOT be able to return to it. As a result.

these questions will not appear in the review screen.

Note: This question is part of a series of questions that present the same scenario. Each question in the series contains a unique solution. Determine whether the solution meets the stated goals.

Your network contains an Active Directory forest named contoso.com. The forest contains a member server named Server1 that runs Windows Server 2016. All domain controllers run Windows Server 2012 R2. Contoso com has the following configuration:

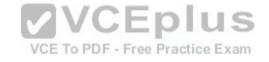

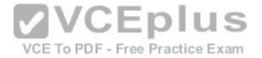

PS C:\> (Get-ADForest). ForestMode Windows2008R2Forest

PS C:\> (Get-ADDomain). DomainMode Windows2008R2Domain PS C:\>

You plan to deploy an Active Directory Federation Services (AD FS) farm on Server1 and to configure device registration. You need to configure Active Directory to support the planned deployment.

Solution: You raise the forest functional level to Windows Server 2012 R2. Does this meet the goal?

A. Yes B. No

Correct Answer: A Section: (none) Explanation

**Explanation/Reference:** 

### **QUESTION 11**

Note: This question is part of a series of questions that present the same scenario. Each question in the series contains a unique solution that might meet the stated goals. Some question sets might have more than one correct solution, while others might not have a correct solution. After you answer a question in this section, you will NOT be able to return to it. As a result, these questions will not appear in the review screen. You are a server administrator at a company named Contoso, Ltd. Contoso has a Windows Server 2016 Hyper-V environment configured as shown in the following table:

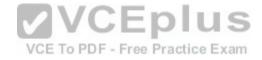

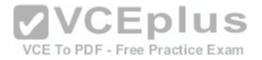

| Hyper-V host name | Configuration                                               | Virtual switch name |
|-------------------|-------------------------------------------------------------|---------------------|
| Host1             | Uses an Intel processor     Is a member of a SAN named SAN1 | Switch1             |
| Host2             | Uses an AMD processor     Has local storage only            | Switch2             |
| Host3             | Uses an Intel processor     Is a member of a SAN named SAN1 | Switch1             |
| Host4             | Uses an Intel processor     Has local storage only          | Switch2             |

All of the virtual switches are of the external type. You need to ensure that you can move virtual machines between the hosts without causing the virtual machines to disconnect from the network. Solution: You implement live migration by using Host3 and Host4. Does this meet the goal?

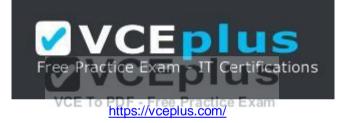

A. Yes B. No

Correct Answer: A Section: (none) Explanation

**Explanation/Reference:** 

# **QUESTION 12**

You need to ensure that VM1 and VM2 can communicate with each other only. The solution must prevent VM1 and VM2 from communicating with Server1. Which cmdlet should you use?

A. Set-NetNeighbor

B. Remove-VMSwitchTeamMember

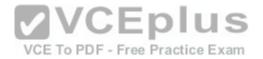

C. Set-VMSwitch D. Enable-VMSwitchExtension

Correct Answer: C Section: (none) Explanation

**Explanation/Reference:** 

### **QUESTION 13**

You have a Windows Server 2016 Hyper-V failover cluster that contains two nodes named Node1 and Node2. On Node1, you create a virtual machine named VM01 by using Hyper-V Manage. You need to configure VM01 to move to Node2 automatically if Node1 becomes unavailable. What should you do?

A. From Failover Cluster manager, run the configure Role actions.

- B. From Hyper-V Manager, click VM01 and click Enable Replication.
- C. From Hyper-V Manager Click Node 1 and the modify the hyper-V settings.
- D. From Windows Powershell, run the Enable-VMReplication cmdlet.

Correct Answer: D Section: (none) Explanation VCE To PDF - Free Practice Exam

Explanation/Reference:

#### **QUESTION 14**

You have a server named Served that runs Windows Server 2016. Server1 will be used as a VPN server. You need to configure Server1 to support VPN Reconnect. Which VPN protocol should you use?

A. PPTP B. L2TP C. SSTPD. IKEv2

Correct Answer: D Section: (none) Explanation

**Explanation/Reference:** 

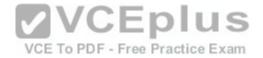

### **QUESTION 15**

Note: This question is part of a series of questions that present the same scenario. Each question in the series contains a unique solution that might meet the stated goals. Some question sets might have more than one correct solution, while others might not have a correct solution.

You have a server named Server1 that runs Windows Server 2016. Server1 hosts a line-of- business application named App1. App1 has a memory leak that occasionally causes the application to consume an excessive amount of memory. You need to log an event in the Application event log whenever App1 consume more than 4 GB of memory. Solution: You create a system configuration information data collector. Does this meet the goal?

A. Yes B. No

Correct Answer: B Section: (none) Explanation

Explanation/Reference:

### **QUESTION 16**

You have a server named Server1 that runs Windows Server 2016. You install the Docker daemon on Server1. You need to configure the Docker daemon to accept connections only on TCP port 64500. What should you do?

VCE To PDF - Free Practice Exam

A. Run the New-NetFirewallRule cmdlet

B. Run the Set-ServiceWindows PowerShell cmdlet

C. Edit the daemon.json file

D. Edit the configuration json file

Correct Answer: C Section: (none) Explanation

**Explanation/Reference:** 

### **QUESTION 17**

Note: This question is part of a series of questions that present the same scenario. Each question in the series contains a unique solution that might meet the stated goals. Some question sets might have more than one correct solution, while others might not have a correct solution. After you answer a question in this section, yon will NOT be able to return to it. As a result, these questions will not appear in the review screen. You have two servers that run Windows Server 2016.

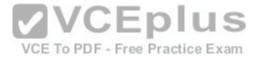

You plan to create a Network Load Balancing (NLB) cluster that will contain both servers. You need to configure the network cards on the servers for the planned NLB configuration.

Solution: You configure the network cards to be on the same subnet and to have static IP addresses. You configure the cluster to use unicast. Does this meet the goal?

A. Yes B. No

Correct Answer: A Section: (none) Explanation

**Explanation/Reference:** 

# **QUESTION 18**

You have a Hyper-V host named Server1 that runs Windows Server 2016. Server1 contains four virtual machines that are configured as shown in the following table:

| Virtual machine name | VC Endiguration S                                                                                                    |
|----------------------|----------------------------------------------------------------------------------------------------|
| VM1                  | A shielded virtual machin/OB-#0/PB-Windea/Brassice #042/#2                                                                             |
| VM2                  | A shielded virtual machine that runs Windows Server 2016                                                                               |
| VM3                  | A virtual machine that runs Windows Server 2012 R2 and has Secure Boot enabled                                                         |
| VM4                  | A virtual machine that runs Windows Server 2016 and has all of its drives protected by using<br>BitLocker Drive Encryption (BitLocker) |

To which machine or machines can you connect by using Virtual Machine Connection from Hyper- V Manager?

A. VM1, VM2, VM3 and VM4
B. VM4 only
C. VM1 and VM2 only
D. VM3 and VM4 only
E. VM2 only

Correct Answer: C

Section: (none)

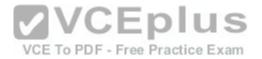

## Explanation Explanation/Reference:

### **QUESTION 19**

Note: This question is part of a series of questions that use the same similar answer choices. An answer choice may be correct for more than one question in the series. Each question is independent of the other questions in this series. Information and details provided in a question apply only to that question. You have two servers named Server1 and Server2 that run Windows Server 2016. Server1 and Server2 have the Hyper-V server role installed. An iSCSI SAN connects to the network. You create a LUN on the SAN and configure both servers to connect to the iSCSI target. You create a failover cluster and add Server1 and Server2 to the cluster. You connect both servers to the iSCSI target and format the shared storage. You need to add the shared storage to the cluster. The solution must ensure that virtual machines running on both nodes can access the shared storage simultaneously. Which tool should you use?

- A. the clussvc.exe command
- B. the cluster.exe command
- C. the Computer Management console
- D. the configurehyperv.exe command
- E. the Disk Management console
- F. the Failover Cluster Manager console
- G. the Hyper-V Manager console
- H. the Server Manager Desktop app

### Correct Answer: F Section: (none) Explanation

Explanation/Reference:

# **QUESTION 20**

Note: This question is part of a series of questions that present the same scenario. Each question in the series contains a unique solution that might meet the stated goals. Some question sets might have more than one correct solution, while others might not have a correct solution. After you answer a question in this section, you will NOT be able to return to it. As a result, these questions will not appear in the review screen. You are a server administrator at a company named Contoso, Ltd. Contoso has a Windows Server 2016 Hyper-V environment configured as shown in the following table:

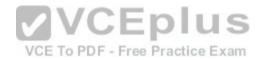

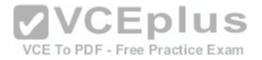

| Hyper-V host name | Configuration                                                | Virtual switch name |
|-------------------|--------------------------------------------------------------|---------------------|
| Host1             | Uses an Intel processor     Is a member of a SAN named SANI. | Switch1             |
| Host2             | Uses an AMD processor     Has local storage only             | Switch2             |
| Host3             | Uses an Intel processor     Is a member of a SAN named SANI. | Switch1             |
| Host4             | Uses an Intel processor     Has local storage only           | Switch2             |

All of the virtual switches are of the external type. You need to ensure that you can move virtual machines between the hosts without causing the virtual machines to disconnect from the network.

Solution: You implement live migration by using Host1 and Host2. Does this meet the goat?

A. Yes B. No

Correct Answer: B Section: (none) Explanation

**Explanation/Reference:** 

#### **QUESTION 21**

You have an Active Directory domain named Contoso.com. The domain contains servers named Server1 and Server2 that run Windows Server 2016. You install the Remote Access server role on Server1. You install the Network Policy and Access Services server role on Server2. You need to configure Server1 to use Server2 as a RADIUS server. What should you do?

- A. From Routing and Remote Access, configure the authentication provider.
- B. From the Connection Manager Administration Kit, create a Connection Manager profile.
- C. From Server Manager, create an Access Policy.
- D. From Active Directory Users and Computers, modify the Delegation settings of the Server1 computer account.

Correct Answer: A Section: (none)

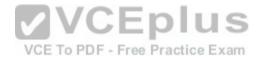

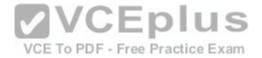

### Explanation Explanation/Reference:

# **QUESTION 22**

Note: This question is part of a series of questions that use the same scenario. For your convenience, the scenario is repeated in each question. Each question presents a different goal and answer choices, but the text of the scenario is exactly the same in each question in this series.

Start of Repeated Scenario:

Your network contains an Active Directory domain named contoso.com. The functional level of the forest and the domain is Windows Server 2008 R2. All servers in the domain run Windows Server 2016 Standard. The domain contains 300 client computers that run either Windows 8.1 or Windows 10. The domain contains nine servers that are configured as shown in the following table:

| name              | Configuration                                                                                                  | Manned changes                                                                                     |
|-------------------|----------------------------------------------------------------------------------------------------|----------------------------------------------------------------------------------------------------|
| Server1           | Domain controller                                                                                              | None                                                                                               |
| Server2           | File server                                                                                                    | Run Failover Clustering and Storage Spaces<br>Direct<br>Run Failover Clustering and Storage Spaces |
| Server3           | File server                                                                                                    | Direct                                                                                             |
| Server4           | Hyper-V host                                                                                                   | Run shielded virtual machines                                                                      |
| Server5           | Flyper-V host                                                                                                  | Run Active Directory Forgetten Services (197)                                                      |
| Server6           | Member server                                                                                                  | Run Active Director VIC Setter PIUS                                                                |
| VM1<br>VM2<br>VM3 | Virtual machine hosted on Server 5<br>Virtual machine hosted on Server 5<br>Virtual machine hosted on Server 5 | None VCE To PDF - Free Practice Exam                                                               |

The virtual machines are configured as follows:

- Each virtual machine has one virtual network adapter.

- VM1 and VM2 are part of a Network Load Balancing (NIB) cluster.

- All of the servers on the network can communicate with all of the virtual machines. End of repeated Scenario.

On Server4, you plan to provision a new volume that will be used to create large, fixed-size VHDX files. Which type of file system should you use the new volume to minimize the amount of time required to create the VHDX files?

A. ReFS

B. NTFS

C. CVFS

D. exFAT

Correct Answer: C

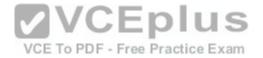

Section: (none) Explanation

#### **Explanation/Reference:**

# **QUESTION 23**

You have a server named Server1 that runs Windows Server 2016. The Windows Server 2016 installation media is mounted as drive D. You copy the NanoServerimageGenerator folder from the

D:\NanoServer folder to the C:\NanoServer folder. You need to create a custom Nano Server image that mdudes the Hyper-V server role. The image will be used to deploy Nano Servers to physical servers. Which two commands should you run?

| <i>,</i> ¢., | New-NanoServerImage -Edition Standard -DeploymentType Guest -MediaPath D:\ -TargetPath \NanoServerImage\NanoServer.wim -Compute |
|--------------|----------------------------------------------------------------------------------------------------|
| в.           | Install-PackageProvider NanoServerPackage                                                                                       |
| С.           | Import-PackageProvider NanoServerPackage                                                                                        |
| D.           | New-NanoServerImage -Edition Standard -DeploymentType Host -MediaPath D. JargetPath WanoServerImage\NanoServer.wim -Compute     |
| E.           | VCE To PDF - Free Practice Exam                                                                                                 |

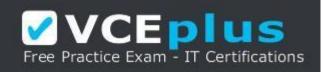

https://vceplus.com/

- A. Option A
- B. Option B
- C. Option C
- D. Option D
- E. Option E

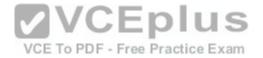

Correct Answer: BD Section: (none) Explanation Explanation/Reference:

#### **QUESTION 24**

You need to create highly available storage spaces that connect to directly attached storage on the hosts. Which cmdlet should you use?

A. Enable-ClusterStorageSpacesDired

- B. Set-StoragePool
- C. Add-ClusterDisk
- D. Update-ClusterVirtualMachineConfiguration

Correct Answer: A Section: (none) Explanation

**Explanation/Reference:** 

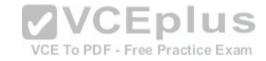

## **QUESTION 25**

Note: This question is part of a series of questions that use the same scenario. For your convenience, the scenario is repeated in each question. Each question presents a different goal and answer choices, but the text of the scenario is exactly the same in each question in this series.

Start of Repeated Scenario:

Your network contains an Active Directory domain named contoso.com. The functional level of the forest and the domain is Windows Server 2008 R2. All servers in the domain run Windows Server 2016 Standard. The domain contains 300 client computers that run either Windows 8.1 or Windows 10. The domain contains nine servers that are configured as shown in the following table:

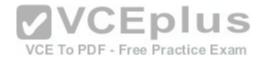

| name               | Configuration                                                                                                  | Planned changes                                                                                    |
|--------------------|----------------------------------------------------------------------------------------------------|----------------------------------------------------------------------------------------------------|
| Server1            | Domain controller                                                                                              | None                                                                                               |
| Server2            | File server                                                                                                    | Run Failover Clustering and Storage Spaces<br>Direct<br>Run Failover Clustering and Storage Spaces |
| Server3            | File server                                                                                                    | Run Failover Cassering and storage Severes                                                         |
| Server4<br>Server5 | Hyper-V host<br>Hyper-V host                                                                                   | Run shielded virtual machines<br>None<br>Run Active Directory Federation Services (AD              |
| Server6            | Member server                                                                                                  | FS)                                                                                                |
| VM1<br>VM2<br>VM3  | Virtual machine hosted on Server 5<br>Virtual machine hosted on Server 5<br>Virtual machine hosted on Server 5 | None<br>None<br>None                                                                               |

The virtual machines are configured as follows:

- Each virtual machine has one virtual network adapter.

- VM1 and VM2 are part of a Network Load Balancing (NIB) cluster.

- All of the servers on the network can communicate with all of the virtual machines. End of repeated Scenario.

You need to minimize the likelihood that a virtual machine running malicious code will consume excessive resources on Server5. What should you do?

lus

A. Configure the virtual machines as shielded virtual machines.

B. Run the Set-VMProcessor cmdlet and specify the EnableHostResourceProtection Parameter.xam

C. Run the Set-VMProcessor cmdlet and specify the MaximumCountPerNumaNode Parameter.

D. Configure VM Network Adapter Isolation.

Correct Answer: A Section: (none) Explanation

**Explanation/Reference:** 

# **QUESTION 26**

Note: This question is part of a series of questions that present the same scenario. Each question in the series contains a unique solution that might meet the stated goals. Some question sets might have more than one correct solution, while others might not have a correct solution.

Your network contains an Active Directory forest. You install Windows Server 2016 on 10 virtual machines. You need to deploy the Web Server (IIS) server role identically to the virtual machines. Solution: You create a software installation package, and then you publish the package to the virtual machines by using a Group Policy object (GPO).

Does this meet the goal?

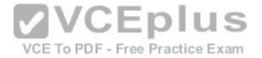

A. Yes B. No

Correct Answer: B Section: (none) Explanation

**Explanation/Reference:** 

### **QUESTION 27**

You have an application named App1. App1 is distributed to multiple Hyper-V virtual machines in

a multitenant environment. You need to ensure that the traffic is distributed evenly among the virtual machines that host App1. What should you include in the environment?

A. Network Controller and Windows Server Network Load Balancing (NLB) nodes

B. Network Controller and Windows Server Software Load Balancing (SLB) nodes

C. a RAS Gateway and Windows Server Network Load Balancing (NLB) nodes

D. a RAS Gateway and Windows Server Software Load Balancing (SLB) nodes

Correct Answer: D Section: (none) Explanation

**Explanation/Reference:** 

### **QUESTION 28**

In this section, you'll see one or more sets of questions with the same scenario and problem. Each question presents a unique solution to the problem, and you must determine whether the solution meets the stated goals. Any of the solutions might solve the problem. It is also possible that none of the solutions solve the problem.

VCE To PDF - Free Practice Exam

Once you answer a question in this section, you will NOT be able to return to it. As a result, these questions will not appear in the review screen.

Note: This question is part of a series of questions that present the same scenario. Each question in the series contains a unique solution. Determine whether the solution meets the stated goals.

Your network contains an Active Directory domain named contoso.com. The domain contains a DNS server named Server1. All client computers run Windows 10. On Server1, you have the following zone configuration:

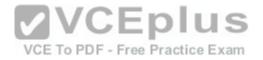

| ZoneName            | ZoneType      | IsAntoCreated | IsDsIntegrated   | IsReversel ookupZone | Issig           |
|---------------------|---------------|---------------|------------------|----------------------|-----------------|
|                     | + + + + + - + | " and and a   | ( mandanananana) |                      | interior of the |
| mades.contoso.com   | Primary       | False         | True             | False                | Folse           |
| adatum.com          | Forwarder     | False         | False            | False                |                 |
| contoso.com         | Primary       | Palse         | True             | False                | Palse           |
| fabrikam.com        | Primary       | False         | False            | False                | True            |
| TrustAnchors        | Primary       | False         | True             | False                | False           |
| Name IPW4Subnet     | TPV           | Subnet        |                  |                      |                 |
| Name 1994 Subrec    |               |               |                  |                      |                 |
| subnet1 {10.0.0.0/  | 24}           |               |                  |                      |                 |
| Submet 2 {10.0.1.0/ | 24}           |               |                  |                      |                 |
| Subnet3 {192.168.1  | 5.0/24}       |               |                  |                      |                 |
| Subnet4 (172.16.1.) | 3/241         |               |                  |                      |                 |

You need to prevent Server1 from resolving queries from DNS clients located on Subnet4. Server1 must resolve queries from all other DNS clients. Solution From Windows PowerShell on Server1, you run the Export- DnsServerDnsSecPublicKey cmdlet. Does this meet the goal?

A. Yes B. No

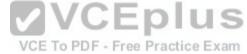

Correct Answer: B Section: (none) Explanation

**Explanation/Reference:** 

### **QUESTION 29**

Note: This question is part of a series of questions that use the same similar answer choices. An answer choice may be correct for more than one question in the series. Each question is independent of the other questions in this series. Information and details provided in a question apply only to that question.

You have a two-node Hyper-V cluster named Cluster1. As virtual machine named VM1 runs on Cluster1. You need to configure monitoring of VM1. The solution must move VM1 to a different node if the Print Spooler service on VM1 stops unexpectedly. Which tool should you use?

A. the clussvc.exe command

B. the cluster.exe command

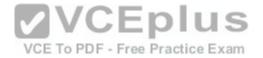

C. the Computer Management console

- D. the configurehyperv.exe command
- E. the Disk Management console
- F. the Failover Cluster Manager console
- G. the Hyper-V Manager console
- H. the Server Manager Desktop app

Correct Answer: F Section: (none) Explanation

**Explanation/Reference:** 

### **QUESTION 30**

You have a failover cluster named Cluster1. A virtual machine named VM1 is a highly available virtual machine that runs on Cluster1. A custom application named App1 runs on VM1. You need to configure monitoring of VM1. If App1 adds an error entry to the Application event log, VM1 should be automatically rebooted and moved to another cluster node. Which tool should you use?

A. Hyper-V Manager

B. Failover Cluster Manager

C. Server Manager

D. Resource Monitor

Correct Answer: B Section: (none) Explanation

**Explanation/Reference:** 

### **QUESTION 31**

Note: This question is part of a series of questions that use the same similar answer choices An answer choice may be correct for more than one question in the series Each question is independent of the other questions in this series. Information and details provided in a question apply only to that question. You have a two-node Hyper-V cluster named Cluster1 at a primary location and a stand- alone Hyper-V host named Server1 at a secondary location. A virtual machine named VM1 runs on Cluster1. You configure a Hyper-V Replica of VM1 to Server1. You need to perform a Test Fai lover of VM1. Which tool should you use?

A. the clussvc.exe command

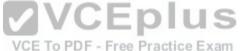

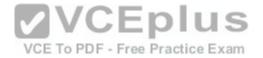

- B. the cluster.exe command
- C. the Computer Management console
- D. the configurehyperv.exe command
- E. the Disk Management console
- F. the Failover Cluster Manager console
- G. the Hyper-V Manager console
- H. the Server Manager Desktop app

Correct Answer: G Section: (none) Explanation

**Explanation/Reference:** 

### **QUESTION 32**

Your company has 10 offices. Each office has a local network that contains several Hyper-V hosts that run Windows Server 2016. All of the offices are connected by high speed, low latency WAN links. You need to ensure that you can use QoS policies for Live Migration traffic between the offices. Which component should you install?

A. the Multipath I/O feature

B. the Routing role service

- C. the Network Controller server role
- D. the Canary Network Diagnostics feature
- E. the Data Center Bridging feature

Correct Answer: CE Section: (none) Explanation

**Explanation/Reference:** 

### **QUESTION 33**

Note: This question is part of a series of questions that use the same similar answer choices. An answer choice may be correct for more than one question in the series. Each question is independent of the other questions in this series. Information and details provided in a question apply only to that question. You have a Hyper-V host named Server1 that runs Windows Server 2016. Server1 contains a virtual machine named VM1. You need to ensure that you can use nested virtualization on VM1. What should you run on Server1?

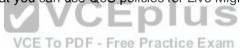

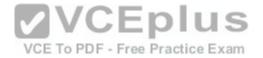

A. the Mount-VHD cmdlet
B. the Diskpart command
C. the Set-VHD cmdlet
D. the Set-VM cmdlet
E. the Set-VMHost cmdlet
F. the Set-VMProcessor cmdlet
G. the Install-WindowsFeature cmdlet
H. the Optimize-VHD cmdlet

Correct Answer: F Section: (none) Explanation

**Explanation/Reference:** 

### **QUESTION 34**

| Your network contains a new Active Directory domain named contoso.com  | You have a security policy that states that new servers should run Nano Server   |
|------------------------------------------------------------------------|----------------------------------------------------------------------------------|
| whenever possible. Which server role can be deployed on a Nano Server? | . You have a security policy that states that new servers should run Nano Server |

A. Active Directory Domain Services

**B. DHCP Server** 

C. Network Policy and Access Services

D. Web Server (IIS)

Correct Answer: B Section: (none) Explanation

**Explanation/Reference:** 

# **QUESTION 35**

You have a Hyper-V host that runs Windows Server 2016. The host contains a virtual machine named VM1. VM1 has resource metering enabled. You need to use resource metering to track the amount of network traffic that VM1 sends to the 10.0.0.0/8 network. Which cmdlet should you run?

VCE To PDF - Free Practice Exam

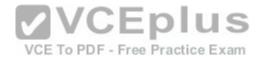

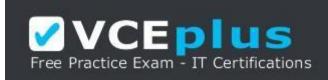

https://vceplus.com/

- A. Add-VMNetworkAdapteiAd
- B. Set-VMNetworkAdapter
- C. New-VMResourcePool
- D. Set-VMNetworkAdapterRoutingDomamMapping

Correct Answer: B Section: (none) Explanation

**Explanation/Reference:** 

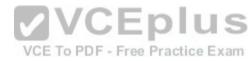

#### **QUESTION 36**

Note: This question is part of a series of questions that use the same similar answer choices An answer choice may be correct for more than one question in the series Each question is independent of the other questions in this series. Information and details provided in a question apply only to that question. You have a Hyper-V host named Server1 that runs Windows Server 2016. You plan to deploy several shielded virtual machines on Server1. You deploy a Host Guardian on a new server. You need to ensure that Server1 can host shielded virtual machines. What should you run first?

- A. the Mount-VHD cmdlet
- B. the Diskpart command
- C. the Set-VHD cmdlet
- D. the Set-VM cmdlet
- E. the Set-VMHost cmdlet
- F. the Set-VMProcessor cmdlet
- G. the Install-WindowsFeature cmdlet
- H. the Optimize-VHD cmdlet

### Correct Answer: G

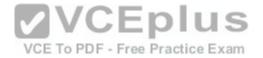

Section: (none) Explanation

**Explanation/Reference:** 

#### **QUESTION 37**

You have a server named Server1 that runs Windows Server 2016. You need to install the DNS Server role on Server1. What should you run?

A. the dns.exe commandB. the optionalfcaturcs.exe commandC. the Install-Package cmdletD. the Enable-WindowsOptionalFeature cmdlet

Correct Answer: A Section: (none) Explanation

Explanation/Reference:

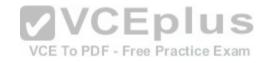

### **QUESTION 38**

Your network contains an Active Directory domain named contoso.com. The domain contains two servers named Server1 and Server2 that have the

same hardware configuration. You need to asynchronously replicate volume F: from Server1 to Server2. What should you do? A. RunNew-

SRPartnershipand specify the -RephcationModeparameter.

B. install the Failover Clustering feature and create a new cluster resource group.

C. Install the Failover Clustering feature and use Cluster Shared Volumes (CSV).

D. RunSet-DfsrServiceConfigurationand specify the -RPCPortparameter.

Correct Answer: A Section: (none) Explanation

Explanation/Reference:

**QUESTION 39** 

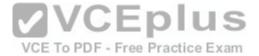

You have a Nano Server named Nano1. You deploy several containers to Nano1 that use an image named Image1. You need to deploy a new container to Nano1 that uses Image1. What should you run?

A. the Install-NanoServerPackage cmdlet

- B. theInstall-WindowsFeaturecmdlet
- C. the docker load command
- D. the docker run command

Correct Answer: D Section: (none) Explanation

Explanation/Reference:

# **QUESTION 40**

You deploy a Hyper-V server named Served in an isolated test environment. The test environment is prevented from accessing the Internet. Server1 runs the Datacenter edition of Windows Server 2016. You plan to deploy the following guest virtual machines on the server:

| Quantity | Operating system       | Domain member | CLPIUS                   |
|----------|------------------------|---------------|--------------------------|
| 10       | Windows Server 2012 R2 | Yes VCE To    | PDF - Free Practice Exam |
| 4        | Windows Server 2016    | No            | ]                        |
| 5        | Windows Server 2016    | Yes           | 1                        |

Which activation model should you use for the virtual machines?

A. Multiple Activation Key (MAK)

B. Automatic Virtual Machine Activation (AVMA)

C. Original Equipment Manufacturer (OEM) key

D. Key Management Service (KMS)

### Correct Answer: B

Section: (none) Explanation

**Explanation/Reference:** 

**QUESTION 41** 

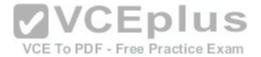

Note: This question is part of a series of questions that present the same scenario. Each question in the series contains a unique solution that might meet the stated goals. Some question sets might have more than one correct solution, while others might not have a correct solution.

Your network contains an Active Directory forest. You install Windows Server 2016 on 10 virtual machines. You need to deploy the Web Server (IIS) server role identically to the virtual machines. Solution: From a Group policy object (GPO), you create an application control policy, and then you apply the policy to the virtual machines.

Does this meet the goal?

A. Yes B. No

Correct Answer: A Section: (none) Explanation

### Explanation/Reference:

### **QUESTION 42**

You have a server named Server 1 thai runs Windows Server 2016. Server 1 has Internet connectivity. You have a Nano Server image. You need to download and save a Nano Server package in the Nano Server image. The package is NOT included in the Windows Server 2016 installation media. Which two cmdlets should you run on Server1.

- A. Set-PaekageSource
- B. Install-PackageProvider
- C. Add-AppxProvisioncdPackage
- D. Save-NanoServer
- E. Package Add WindowsPackage Correct Answer: CE
- Section: (none) Explanation

**Explanation/Reference:** 

### **QUESTION 43**

You have four servers named Server 1, Server2, Server3 and Server4 that run Windows Server 2016. Each server has a single 4-TB SATA hard disk. To each server, you attach a new 4 TB SATA hard disk. You need to create a new storage cluster that uses Storage Spaces Direct. The storage pool must contain all of the new disks. Which command should you run before you enable Storage Space Direct?

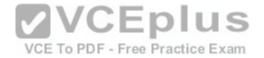

- A. Add-ClusterSharedVolume -Name "Disk 1" -Cluster Cluster 1
- B. New-Cluster -Name Clusterl -Node 'Server1', Server2, Server3, Server4 -NoStorage
- C. Get-ClusterAvailableDisk -Cluster ClusterI | Add-ClusterDisk
- D. New-ClustcrStorageEnclosure -id 1 -name Cluster 1 -type jbod -ConnectionString Server1, Server2, Server3, Server4

Correct Answer: C Section: (none) Explanation

**Explanation/Reference:** 

### **QUESTION 44**

Note: This question is part of a series of questions that use the same similar answer choices. An answer choice may be correct for more than one question in the series. Each question is independent of the other questions in this series. Information and details provided in a question apply only to that question. You have a Hyper-V host named Server1 that runs Windows Server 2016. Server1 has a virtual machine named VM1 that uses a single VHDX file. VM1 is configured shown in the following table:

| Configuration              | Details // E D LLC                                                                                              |
|----------------------------|----------------------------------------------------------------------------------------------------|
| Virtual machine generation | v2 VCEDIUS                                                                                                    |
| Operating system           | Windows 8 VCE To PDF - Free Practice Exam                                                                       |
| File system                | NTFS VOL TO FDF - FIGURE EXam                                                                                   |
| Number of partitions       | The second second second second second second second second second second second second second second second se |
| Disk type                  | Basic                                                                                                    |
| Unallocated disk space     | 100 GB                                                                                                    |

You plan to use VM1 as a virtual Machine Template to deploy shielded virtual machines. You need to ensure that VM1 can be used to deploy shielded virtual machines. What should you run?

- A. the Mount-VHD cmdlet
- B. the Diskpart command
- C. the Set-VHD cmdlet
- D. the Set-VM cmdlet
- E. the Set-VMHost cmdlet
- F. the Set-VMProcessor cmdlet
- G. the Install-WindowsFeature cmdlet
- H. the Optimize-VHD cmdlet

### Correct Answer: B

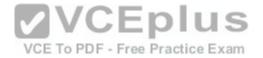

Section: (none) Explanation

### **Explanation/Reference:**

#### **QUESTION 45**

In this section, you'll see one or more sets of questions with the same scenario and problem. Each question presents a unique solution to the problem, and you must determine whether the solution meets the stated goals. Any of the solutions might solve the problem. It is also possible that none of the solutions solve the problem.

Once you answer a question in this section, you will NOT be able to return to it. As a result, these questions will not appear in the review screen.

Note: This question is part of a series of questions that present the same scenario. Each question in the series contains a unique solution. Determine whether the solution meets the stated goals.

Your network contains an Active Directory domain named contoso.com. The domain contains a DNS server named Server1. All client computers run Windows 10. On Server1, you have the following zone configuration:

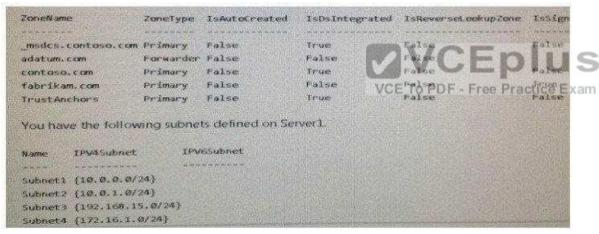

You need to prevent Server1 from resolving queries from DNS clients located on Subnet4. Server1 must resolve queries from all other DNS clients. Solution: From a Group Policy object (GPO) in the domain, you modify the Network List Manager Policies. Does this meet the goal?

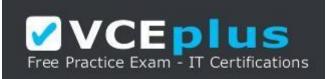

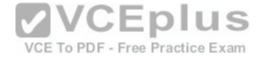

https://vceplus.com/

A. Yes B. No

Correct Answer: B Section: (none) Explanation

**Explanation/Reference:** 

# **QUESTION 46**

In this section, you'll see one or more sets of questions with the same scenario and problem. Each question presents a unique solution to the problem, and you must determine whether the solution meets the stated goals. Any of the solutions might solve the problem. It is also possible that none of the solutions solve the problem.

Once you answer a question in this section, you will NOT be able to return to it. As a result, these questions will not appear in the review screen.

Note: This question is part of a series of questions that present the same scenario. Each question in the series contains a unique solution. Determine whether the solution meets the stated goals.

solution meets the stated goals. Your network contains an Active Directory domain named contoso.com. The domain contains a DNS server named Server1. All client computers run Windows 10. On Server1, you have the following zone configuration:

| ZoneName            | ZerveType          | IsAutoCreated   | IsDsIntegrated | IsReverset.ookup2one | TSSS D   |
|---------------------|--------------------|-----------------|----------------|----------------------|----------|
|                     |                    |                 |                |                      | Service. |
| msdcs.contoso.com   | Primary            | False           | True           | False                | False    |
| adatum.com          | Forwarder          | Folse           | False          | False                |          |
| contoso.com         | Primary            | False           | True           | False                | False    |
| fabrikam.com        | Primary            | False           | False          | False                | Frue     |
| TrustAnchors        | Primary            | False           | True           | False                | Palse    |
| You have the follow | ang subnet         | s defined on Se | rver1.         |                      |          |
|                     |                    |                 | rverl          |                      |          |
| Name IPV4Subnet     | IFM                | s defined on Se | rver1.         |                      |          |
|                     | 1944               | 65 ubriet       | rver1.         |                      |          |
| Name IPV45ubnet     | 1PV0<br>           | 65 ubriet       | rver1.         |                      |          |
| Subnet1 (10.0.0.0/  | 1994<br>243<br>243 | 65 ubriet       | rver1.         |                      |          |

You need to prevent Server1 from resolving queries from DNS clients located on Subnet4. Server1 must resolve queries from all other DNS clients. Solution: From Windows PowerShell on Setver1, you run the Add-DnsServerTrustAnchor cmdtel. Does this meet the goal?

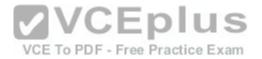

A. Yes B. No

Correct Answer: A Section: (none) Explanation

Explanation/Reference:

### **QUESTION 47**

Note: This question is part of a series of questions that present the same scenario. Each question in the series contains a unique solution that might meet the stated goals. Some question sets might have more than one correct solution, while others might not have a correct solution.

You have a server named Server1 that runs Windows Server 2016. Server1 hosts a line-of- business application named App1. App1 has a memory leak that occasionally causes the application to consume an excessive amount of memory. You need to log an event in the Application event log whenever App1 consume more than 4 GB of memory. Solution: You create a performance counter data collector. Does this meet the goal?

A. Yes

B. No

Correct Answer: A Section: (none) Explanation

**Explanation/Reference:** 

#### **QUESTION 48**

You have an Active Director domain named Contoso.com. The domain contains servers named Server1, Server2 and Server3 that run Windows Server 2016. Server1 and Server2 are nodes in a Hyper V cluster named Cluster1. You add a Hyper V Replica Broker role named Broker 1 to Cluster1. Server3 is a Hyper-V server. A virtual machine named VM1 runs on Server3. Live Migration is enabled on all three servers and it is configured to use Kerberos authentication only. You need to ensure that you can perform the migration of VM1 to Server2. What should you do?

- A. Modify the Storage Migration settings on Server3.
- B. Modify the Cluster Permissions for Cluster1.
- C. Add the Server3 computer account to the Replicator group on Server1 and Server2.
- D. Modify the Delegation settings for the Server3 computer account.

### Correct Answer: B

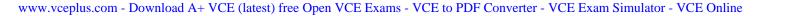

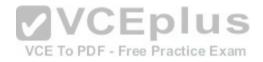

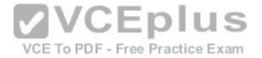

Section: (none) Explanation

Explanation/Reference:

# **QUESTION 49**

You have a server named Server 1 that runs Windows Server 2016. The disk configuration for Served is shown in the exhibit:

| 💠 🄶 i 📖 i 🖬                              |                                                 | -                   | S ROL IN                                | CHARLES AND              |                        | - Winner and           |
|------------------------------------------|-------------------------------------------------|---------------------|-----------------------------------------|--------------------------|------------------------|------------------------|
| Volume                                   | Layout                                          | Туре                | File System                             | Status                   | Capacity               | Free Spa               |
| - (C:)<br>Partition (E:)                 | Simple                                          | Basic<br>Basic      | NTFS                                    | Healthy (B<br>Healthy (P | 126.51 GB<br>195.30 GB | 116.55 GB<br>195.30 GB |
| System Reserved                          | Simple                                          | Basic               | NTES                                    | Healthy (S               | 500 MB                 | 167 MB                 |
|                                          |                                                 |                     |                                         |                          |                        |                        |
| - Disk 0<br>Basic<br>127.00 GB<br>Onlive | System Reserv<br>500 MB NTFS<br>Healthy (System |                     | (CJ)<br>126.51 GB NTF<br>Healthy (Boot, | 5<br>Page File, Crash    | a Dump, Primar         | y Partition            |
| Basic<br>127.00 GB                       | SOO ME NTES                                     | n, Active, Pri<br>T | 126.51 GB NTF                           |                          |                        | y Partition            |

You add Server1 to a cluster. You need to ensure that you can use Disk1 (or Storage Spaces Direct). What should you do first?

- A. Delete Partition (E:)
- B. Set Disk1 to offline
- C. Convert Disk 1 to a dynamic disk
- D. Convert Partition (E:) to ReFS

Correct Answer: A Section: (none) Explanation

**Explanation/Reference:** 

**QUESTION 50** 

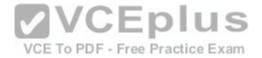

In this section, you'll see one or more sets of questions with the same scenario and problem. Each question presents a unique solution to the problem, and you must determine whether the solution meets the stated goals. Any of the solutions might solve the problem. It is also possible that none of the solutions solve the problem.

Once you answer a question in this section, you will NOT be able to return to it. As a result, these questions will not appear in the review screen.

Note: This question is part of a series of questions that present the same scenario. Each question in the series contains a unique solution. Determine whether the solution meets the stated goals.

Your network contains an Active Directory domain named contoso.com. The domain contains a DNS server named Server1. All client computers run Windows 10. On Server1, you have the following zone configuration:

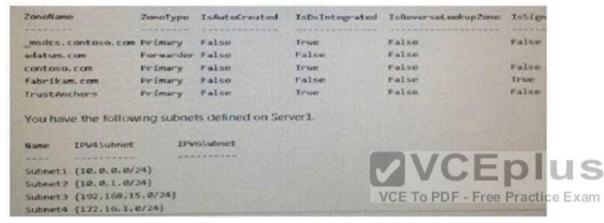

You need to prevent Server1 from resolving queries from DNS clients located on Subnet4. Server1 must resolve queries from all other DNS clients. Solution: From a Group Policy object (GPO) in the domain, you modify the Network List Manager Policies (NLMP). Does this meet the goal?

A. Yes B. No

Correct Answer: B Section: (none) Explanation

Explanation/Reference:

# **QUESTION 51**

Your network contains an Active Directory forest named contoso.com. The forest contains a member server named Server1 that runs Windows Server 2016.

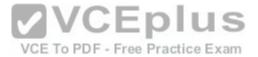

Server1 is located in the perimeter network. You install the Active Directory Federation Services server role on Server1. You create an Active Directory Federation Services (ADFS) farm by using a certificate that has a subject name of sts.contoso com. You need to enable certificate authentication from the Internet on Server1. Which two inbound TCP ports should you open on the firewall? Each correct answer presents part of the solution.

A. 389 B. 443 C. 3389 D. 8531 E. 49443 Correct Answer: BE Section: (none) Explanation

**Explanation/Reference:** 

### **QUESTION 52**

In this section, you'll see one or more sets of questions with the same scenario and problem. Each question presents a unique solution to the problem, and you must determine whether the solution meets the stated goals. Any of the solutions might solve the problem. It is also possible that none of the solutions solve the problem.

Once you answer a question in this section, you will NOT be able to return to it. As a result, these questions will not appear in the review screen.

Note: This question is part of a series of questions that present the same scenario. Each question in the series contains a unique solution. Determine whether the solution meets the stated goals.

Your network contains an Active Directory forest named contoso.com. The forest contains a member server named Server1 that runs Windows Server 2016. All domain controllers run Windows Server 2012 R2. Contoso.com has the following configuration:

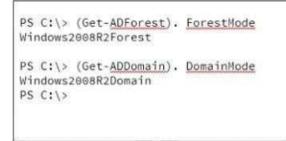

You plan to deploy an Active Directory Federation Services (AD FS) farm on Served and to configure device registration. You need to configure Active Directory to support the planned deployment.

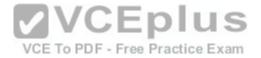

Solution: You upgrade a domain controller to Windows Server 2016. Does this meet the goal?

A. Yes B. No

Correct Answer: B Section: (none) Explanation Explanation/Reference:

### **QUESTION 53**

In this section, you'll see one or more sets of questions with the same scenario and problem. Each question presents a unique solution to the problem, and you must determine whether the solution meets the stated goals. Any of the solutions might solve the problem. It is also possible that none of the solutions solve the problem.

Once you answer a question in this section, you will NOT be able to return to it. As a result, these questions will not appear in the review screen.

Note: This question is part of a series of questions that present the same scenario. Each question in the series contains a unique solution. Determine whether the solution meets the stated goals.

Your network contains an Active Directory domain named contoso.com. The domain contains a DNS server named Server1. All client computers run Windows 10. On Server1, you have the following zone configuration:

| Zoneliame                                                                                                    | ZoneType  | IsAutoCreated | IsDsIntegrated | IsReverseLookupZone | Issig |
|----------------------------------------------------------------------------------------------------|-----------|---------------|----------------|---------------------|-------|
| and the second second s |           |               |                |                     |       |
| mades.costoso.com                                                                                                    | Primary   | False         | True           | False               | False |
| adatum.com                                                                                                    | Forwander | False         | False          | False               |       |
| contoso.com                                                                                                    | Primary   | False         | True           | False               | False |
| fabrikam.com                                                                                                    | Primary   | False         | False          | False               | True  |
| TrustAnchors                                                                                                    | Primary   | False         | True           | False               | False |
| Name IPV45sabriet                                                                                                    | IPM       | ssubnet       |                |                     |       |
|                                                                                                    |           |               |                |                     |       |
| Subnet1 (10.0.0.0/                                                                                                    | 2483      |               |                |                     |       |
| Subnet2 (10.0.1.0/                                                                                                    | 24}       |               |                |                     |       |
| Subnet3 (192.168.1                                                                                                    | 5.0/24]   |               |                |                     |       |
| Subnet4 (172.10.1.)                                                                                                    | ALC: AL   |               |                |                     |       |

You need to prevent Server1 from resolving queries from DNS clients located on Subnet4. Server1 must resolve queries from all other DNS clients. Solution: From the Security setting of each zone on Server1, you modify the permissions. Does this meet the goal?

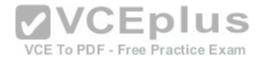

A. Yes B. No

Correct Answer: B Section: (none) Explanation

Explanation/Reference: QUESTION 54

Note: This question is part of a series of questions that present the same scenario. Each question in the series contains a unique solution that might meet the stated goals. Some question sets might have more than one correct solution, while others might not have a correct solution. After you answer a question in this section, you will NOT be able to return to it. As a result, these questions will not appear in the review screen. You have two servers that run Windows Server 2016. You plan to create a Network Load Balancing (NLB) cluster that will contain both servers. You need to configure the network cards on the servers for the planned NLB configuration.

Solution: You configure the network cards to be on the same subnet and to have static IP addresses. You configure the cluster to use multicast. Does this meet the goal?

A. Yes B. No

Correct Answer: B Section: (none) Explanation

**Explanation/Reference:** 

# **QUESTION 55**

Note: This question is part of a series of questions that use the same scenario. For your convenience, the scenario is repeated in each question. Each question presents a different goal and answer choices, but the text of the scenario is exactly the same in each question in this series. Start of Repeated Scenario:

A company named Contoso, Itd. has several servers that run Windows Server 2016. Contoso has a Hyper V environment that uses failover clustering and Windows Server Update Services (WSUS). The environment contains several Windows containers and several virtual machines. The WSUS deployment contains one upstream server that is located on the company's perimeter network and several downstream servers located on the internal network. A firewall separates the upstream server from the downstream servers. You plan to deploy a human resources application to a new server named HRServer5. HRServer5 contains a FAT32-formatted data volume. The CIO of Contoso identifies the following requirements for the company's IT department: - Deploy failover cluster to two new virtual machines.

- Store all application databases by using Encrypted File System (EFS).

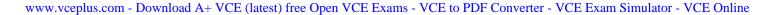

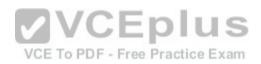

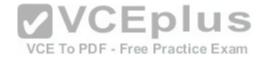

- Ensure that each Windows container has a dedicated IP address assigned by a DHCP server.
- Produce a report that lists the processor time used by all of the processes on a server named Server 1 for five hour.
- Encrypt all communication between the internal network and the perimeter network, including all WSUS communications.

- Automatically load balance the virtual machines hosted in the Hyper-V cluster when processor utilization exceeds 70 percent. End of Repeated Scenario.

You need to modify the Hyper V cluster to meet the load balancing requirement for the virtual machine. Which command should you run?

- A. (Get-ClusterParameter) AutoBalanecrMode=2
- B. (Get-Cluster).AutoBalanecrMode=2
- C. (Get-ClusterParameter).AutoBalancerLevel=2
- D. (Get-Cluster).AutoBalancerLevel=2

Correct Answer: C Section: (none) Explanation

**Explanation/Reference:** 

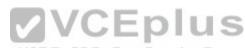

#### **QUESTION 56**

Note: This question is part of a series of questions that use the same similar answer choices. An answer choice may be correct for more than one question in the series. Each question is independent of the other questions in this series. Information and details provided in a question apply only to that question. You have a Hyper-V host named Server1 that runs Windows Server 2016 and a two-node scale- out file server cluster named Cluster1. A virtual machine named VM1 runs on Server1. You need to migrate the storage on VM1 to Cluster1. Which tool should you use?

- A. the clussvc.exe command
- B. the cluster.exe command
- C. the Computer Management console
- D. the configurehyperv.exe command
- E. the Disk Management console
- F. the Failover Cluster Manager console
- G. the Hyper-V Manager console
- H. the Server Manager Desktop app

Correct Answer: G Section: (none) Explanation

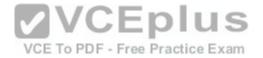

#### **Explanation/Reference:**

#### **QUESTION 57**

You have a Hyper-V host named Served That runs Windows Server 2016. Server1 has a virtual machine named VM1. VM1 is configured to run the Docker daemon. On VM1 you have a container network that uses transparent mode. You need to ensure that containers that run on VM1 can obtain IP addresses from DHCP. What should you do?

A. On VM1, rundocker network connect

B. On Server1 runGet-VMNetworkAdapter-VMName VM1| Set-VMNetworkAdapter-MacAddressSpoofing On

C. On Server1, rundocker network connect

D. On VM1, runGet-VMNetworkAdapter-VMName VM1| Set-VMNetworkAdapter-MacAddressSpoofing On

Correct Answer: D Section: (none) Explanation

**Explanation/Reference:** 

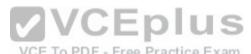

## **QUESTION 58**

QUESTION 58 In this section, you'll see one or more sets of questions with the same scenario and problem. Each question presents a unique solution to the problem, and you must determine whether the solution meets the stated goals. Any of the solutions might solve the problem. It is also possible that none of the solutions solve the problem.

Once you answer a question in this section, you will NOT be able to return to it. As a result, these questions will not appear in the review screen.

Note: This guestion is part of a series of guestions that present the same scenario. Each guestion in the series contains a unique solution. Determine whether the solution meets the stated goals.

Your network contains an Active Directory domain named contoso.com. The domain contains a DNS server named Server1. All client computers run Windows 10. On Server1, you have the following zone configuration:

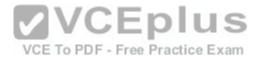

| ZorveName          | ZoneType  | IsAutoCreated | IsDs Integrated | IsReverset.ookupZone | Issign |
|--------------------|-----------|---------------|-----------------|----------------------|--------|
|                    |           |               |                 |                      |        |
| maics.contoso.com  | Primary   | False         | True            | false                | False  |
| adatum.com         | Forwarder | False         | False           | False                |        |
| contaso.com        | Primary   | False         | True            | False                | False  |
| fabrikam.com       | Primary   | False         | False           | False                | True   |
| TrustAnchors       | Primary   | False         | True            | Falso                | False  |
| Name IPVASubnet    | IPV       | 6Subnet       |                 |                      |        |
|                    |           |               |                 |                      |        |
| subnet1 (10.0.0.0/ | 24)       |               |                 |                      |        |
| Subnet2 (10.0.1.0/ | 24)       |               |                 |                      |        |
| Subnet3 (192.168.1 | 5.0/24}   |               |                 |                      |        |
|                    |           |               |                 |                      |        |

You need to prevent Server1 from resolving queries from DNS clients located on Subnet4. Server1 must resolve queries from all other DNS clients. Solution: From Windows Firewall with Advanced Security on Server1, you create an inbound rule. Does this meet the goal?

A. Yes B. No Correct Answer: A Section: (none) Explanation

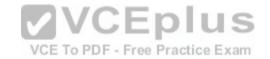

**Explanation/Reference:** 

#### **QUESTION 59**

You have a server that runs Windows Server 2016. The server contains a storage pool named Pool1. Pool1 contains five physical disks named Disk1, Disk2, Disk3, Disk4 and Disk5. A virtual disk named VirtualDisk1 is stored in Pool1. VirtualDisk1 uses the panty storage layout Disk3 fails. You need to remove Disk3 from Pool1. Which two commands should you run? Each correct answer presents part of the solution.

- A. Update-StoragePool-FriendlyName Pool1
- B. Reset-PhysicalDisk-FriendlyName Disk3
- C. Set-PhysicalDisk-FriendlyName Disk3-Usage Retired
- D. Set-ResillencySetting-StoragePool Pool1-PhysicalDiskRedundancyDefault 4
- E. Remove-PhysicalDisk-FriendlyName Disk3

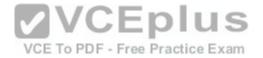

Correct Answer: C Section: (none) Explanation

**Explanation/Reference:** 

#### **QUESTION 60**

You need to modify the GPO prefix by IPAM. What should you do?

- A. Run theSet-IpamConfiguration cmdlet
- B. Click Provision the IPAM serverin Server Manager
- C. Click Configure server discoveryin Server Manager
- D. Run theInvoke-IpamGpoProvisioning cmdlet

# Correct Answer: A

Section: (none) Explanation

#### Explanation/Reference: QUESTION 61

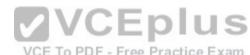

Note: This question is part of a series of questions that use the same similar answer choices. An answer choice may be correct for more than one question in the series. Each question is independent of the other questions in this series. Information and details provided in a question apply only to that question. You have three servers named Server1, Server2, Server3 that run Windows Server 2016. Server1 and Server2 have the Hyper-V server role installed. Server3 has the iSCSI Target Server role service installed:

| Server name | Components installed             |
|-------------|----------------------------------|
| Server1     | Hyper-V server role              |
| Server2     | Hyper-V server role              |
| Server3     | iSCSI Target Server role service |

# You need to create a Hyper-V cluster. Which tool should you use first?

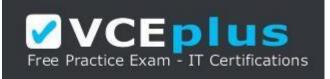

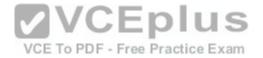

#### https://vceplus.com/

- A. the clussvc.exe command
- B. the cluster.exe command
- C. the Computer Management console
- D. the configurehyperv.exe command
- E. the Disk Management console
- F. the Failover Cluster Manager console
- G. the Hyper-V Manager console
- H. the Server Manager Desktop app

# Correct Answer: H Section: (none) Explanation

#### **Explanation/Reference:**

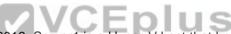

QUESTION 62 You have a server named Server1 that runs Windows Server 2016. Server1 is a Hyper-V host that hosts a virtual machine named VM1. Server1 has three network adapter cards. That connect to a virtual switch named vSwitch1. You configure NIC Teaming on VM1 as shown in the exhibit:

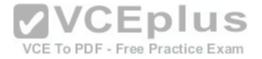

| Converged NIC Team                                         |                    |       |
|------------------------------------------------------------|--------------------|-------|
| Member adapters:                                           |                    |       |
| In Team Adapter Spe                                        | ed State Reason    |       |
| Ethernet 1G                                                | ops                |       |
| Ethernet 2 1 G                                             |                    |       |
| Curennes a                                                 | ops                | 10 C  |
| Ethernet 3 1 G                                             |                    |       |
| DEL TELE CONSCRETE ON                                      |                    |       |
| DEL TELE CONSCRETE ON                                      |                    |       |
| DEL TELE CONSCRETE ON                                      |                    |       |
| Ethernet 3 1 G                                             |                    |       |
| Ethernet 3 1 G     Additional properties                   | bps                |       |
| Ethernet 3 1 G     Additional properties     Teaming mode: | Switch Independent | CEplu |

You need to ensure that VM1 will retain access to the network if a physical adapter card fails on Server1. What should you do?

- A. From Hyper-V Manager on Server1, modify the settings of VM1.
- B. From Windows PowerShell on Server1, run theSet-VmSwitchcmdlet.
- C. From the properties of the NIC team on VM1, add the adapter named Ethernet to the NIC team.
- D. From the properties of the NIC team on VM1, change the load balancing of the NIC team.

Correct Answer: A Section: (none) Explanation Explanation/Reference:

# **QUESTION 63**

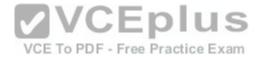

Note: This question is part of a series of questions that use the same similar answer choices. An answer choice may be correct for more than one question in the series. Each question is independent of the other questions in this series. Information and details provided in a question apply only to that question. You have an Active Directory domain that contains two Hyper-V servers named Server1 and Server2. Server1 has Windows Server 2016 installed. Server2 has Windows Server 2012 R2 installed. Each Hyper-V server has three network cards. Each network card is connected to a different subnet. Server1 contains a dedicated migration network. Server2 contains a virtual machine named VM5. You plan to perform a live migration of VM5 to Server1. You need to ensure that Server1 uses all available networks to perform the live migration of VM5. What should you run1?

- A. the Mount-VHD cmdlet
  B. the Diskpart command
  C. the Set-VHD cmdlet
  D. the Set-VM cmdlet
  E. the Set-VMHost cmdlet
  F. the Set-VMProcessor cmdlet
  G. the Install-WindowsFeature cmdlet
  H. the Optimize-VHD cmdlet
- Correct Answer: E Section: (none) Explanation

Explanation/Reference:

#### **QUESTION 64**

Note: This question is part of a series of questions that use the same scenario. For your convenience, the scenario is repeated in each question. Each question presents a different goal and answer choices, but the text of the scenario is exactly the same in each question in this series. Start of Repeated Scenario:

A company named Contoso, Itd. has several servers that run Windows Server 2016. Contoso has a Hyper V environment that uses failover clustering and Windows Server Update Services (WSUS). The environment contains several Windows containers and several virtual machines. The WSUS deployment contains one upstream server that is located on the company's perimeter network and several downstream servers located on the internal network. A firewall separates the upstream server from the downstream servers. You plan to deploy a human resources application to a new server named HRServer5. HRServer5 contains a FAT32-formatted data volume. The CIO of Contoso identifies the following requirements for the company's IT department: - Deploy failover cluster to two new virtual machines.

- Store all application databases by using Encrypted File System (EFS).
- Ensure that each Windows container has a dedicated IP address assigned by a DHCP server.
- Produce a report that lists the processor time used by all of the processes on a server named Server 1 for five hour.
- Encrypt all communication between the internal network and the perimeter network, including all WSUS communications.

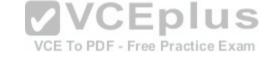

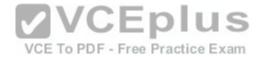

- Automatically load balance the virtual machines hosted in the Hyper-V cluster when processor utilization exceeds 70 percent. End of Repeated Scenario.

What should you do to prepare the data volume on HRServer5 to store the databases required for the human resources application?

- A. Format the data volume by using ReFS.
- B. Enable Trusted Platform Module (TPM) on HRServer5.
- C. Format the data volume by using NTFS.
- D. Enable BitLocker Drive Encryption (BitLocker) on the data volume.

Correct Answer: D Section: (none) Explanation

# **Explanation/Reference:**

#### **QUESTION 65**

Note: This question is part of a series of questions that present the same scenario. Each question in the series contains a unique solution that might meet the stated goals. Some question sets might have more than one correct solution, white others might not have a correct solution.

Your network contains an Active Directory forest. You install Windows Server 2016 on 10 virtual machines. You need to deploy the Web Server (IIS) server role identically to the virtual machines. Solution: You use Windows PowefShell Desired State Configuration (DSC) to create a default configuration and then you apply the configuration the virtual machines. Does this meet the goal?

A. Yes B. No

Correct Answer: A Section: (none) Explanation

**Explanation/Reference:** 

# **QUESTION 66**

You have a Nano Server named Nano1. Which cmdlet should you use to identify whether the DNS Server role is installed on Nano1?

A. Find-NanoServerPackage

B. Get-Package

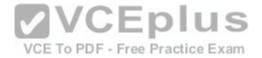

C. Find-Package D. Get-WindowsOptionalFeature

Correct Answer: B Section: (none) Explanation

Explanation/Reference:

#### **QUESTION 67**

In this section, you'll see one or more sets of questions with the same scenario and problem. Each question presents a unique solution to the problem, and you must determine whether the solution meets the stated goals. Any of the solutions might solve the problem. It is also possible that none of the solutions solve the problem.

Once you answer a question in this section, you will NOT be able to return to it. As a result.

these questions will not appear in the review screen.

Note: This question is part of a series of questions that present the same scenario. Each question in the series contains a unique solution. Determine whether the solution meets the stated goals.

Your network contains an Active Directory forest named contoso.com. The forest contains a member server named Server1 that runs Windows Server 2016. All domain controllers run Windows Server 2012 R2. Contoso com has the following configuration:

PS C:\> (Get-<u>ADForest</u>). <u>ForestMode</u> Windows2008R2Forest PS C:\> (Get-<u>ADDomain</u>). <u>DomainMode</u> Windows2008R2Domain PS C:\>

You plan to deploy an Active Directory Federation Services (AD FS) farm on Server1 and to configure device registration. You need to configure Active Directory to support the planned deployment. Solution: You raise the forest functional level to Windows Server 2012 R2. Does this meet the goal?

A. Yes B. No

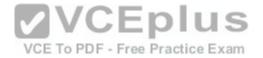

Correct Answer: A Section: (none) Explanation Explanation/Reference:

#### **QUESTION 68**

You have a server named Server 1 that runs Windows Server 2016 and has the Hyper-V server role installed. On Server1, you plan to create a virtual machine named VM1. You need to ensure that you can start VM1 from the network. What are two possible ways to achieve the goal? Each correct answer presents a complete solution.

A. Create a generation 2 virtual machine.

- B. Create a generation 1 virtual machine and run the Enable-NetAdapterPackageDirect cmdlet.
- C. Create a generation 1 virtual machine that has a legacy network adapter.

D. Create a generation 1 virtual machine and configure a single root I/O virtualization (SRV-IO) interface for the network adapter.

Correct Answer: A Section: (none) Explanation

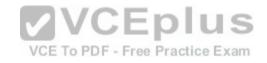

Explanation/Reference: NEW

# **QUESTION 69**

Note: This question is part of a series of questions that use the same similar answer choices. An answer choice may be correct for more than one question in the series. Each question is independent of the other questions in this series. Information and details provided in a question apply only to that question. You have a Hyper-V host named Server1 that runs Windows Server 2016. Server1 has a dynamically expanding virtual hard disk (VHD) file that is 900 GB The VHD contains 400 GB of free space. You need to reduce the amount of disk space used by the VHD. What should you run?

- A. the Mount-VHD cmdlet
- B. the Diskpart command
- C. the Set-VHD cmdlet
- D. the Set-VM cmdlet
- E. the Set-VMHost cmdlet
- F. the Set-VMProcessor cmdlet
- G. the Install-WindowsFeature cmdlet
- H. the Optimize-VHD cmdlet

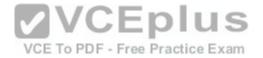

Correct Answer: H Section: (none) Explanation **Explanation/Reference:** NEW

#### **QUESTION 70**

You want to capture the state, data, and hardware configuration of a running virtual machine. Which checkpoint can be very useful if you need to recreate a specific state or condition of a running virtual machine so that you can troubleshoot a problem?

A. Production

B. Standard

**Correct Answer:** Section: (none) Explanation

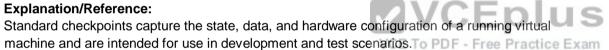

#### **QUESTION 71**

Your manager has asked you to configure the company Windows Server 2016 domain controller. He wants all new computer accounts to be placed in the General OU, when computers join the domain. Which command should you use to accomplish this?

- A. Dsmove
- B. Netdom
- C. Redircmp
- D. None of these

Correct Answer: C Section: (none) Explanation

**Explanation/Reference:** 

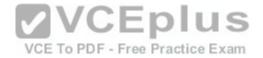

The Redircmp command is used to redirect the default OU of a newly created object such as a user to another OU.

## **QUESTION 72**

#### Drag and Drop Question

You have a physical server named Server1 that runs Windows Server 2016 Server1 is a Hyper-V host. On Server1, you create a virtual machine named VM1 that runs Windows Server 2016. You plan to install the Hyper-V server role on VM1. You need to ensure that you can configure VM1 to host virtual machines. How should you complete the Windows PowerShell script? To answer, drag the appropriate values to the correct targets. Each value may be used once, more than once, or not at all. You may need to drag the split bar between panes or scroll to view content.

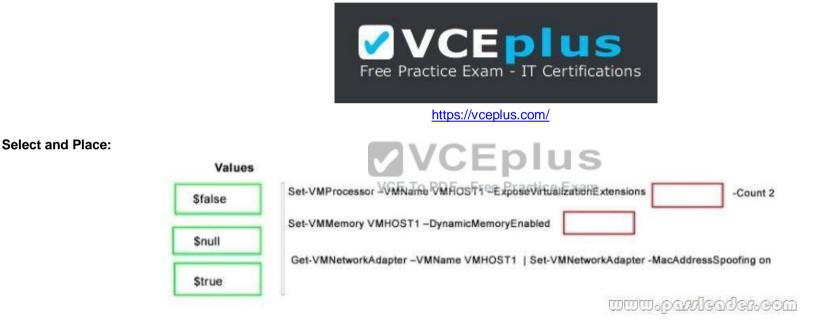

**Correct Answer:** 

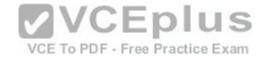

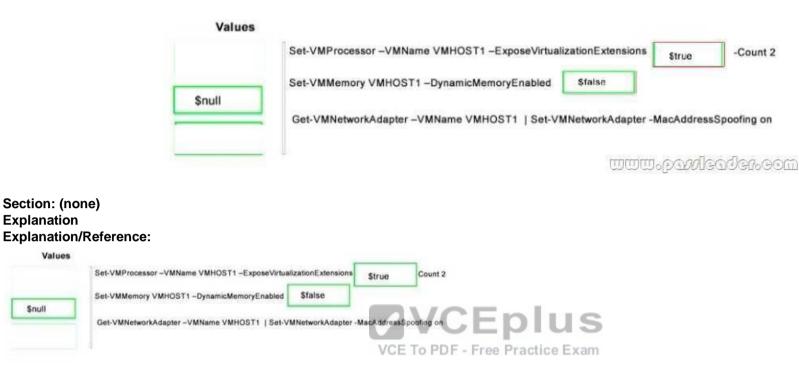

# **QUESTION 73**

\$null

#### Drag and Drop Question

You are planning the configuration of a virtual network switch for a Hyper V environment. The environment will contain the following Hyper V hosts: - A server named Server1 will have 10 virtual machines that must be able to communicate with each other. The virtual machines must be prevented from communicating with Server1 and all other servers on the corporate network.

- A two-node failover cluster named Cluseter1 will have 20 virtual machines. The virtual machines will run on both nodes. Hyper V hosts on the corporate network must be able to connect to the virtual machines. Which type of virtual switch should you select for each Hyper V host? To answer, drag the appropriate virtual switch types to the correct hosts Each virtual switch type may be used once, more than once, or not at all.

#### Select and Place:

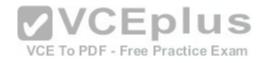

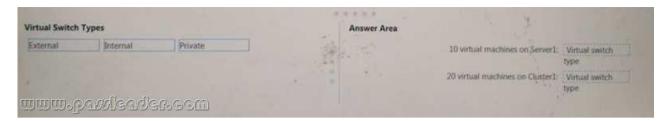

#### **Correct Answer:**

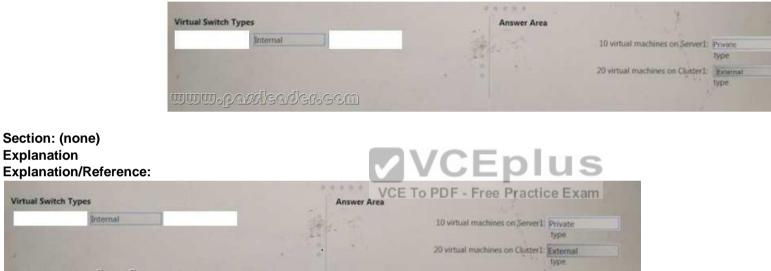

#### **QUESTION 74**

Explanation

Hotspot Question

Your network contains an Active Directory forest. The forest contains one domain named contoso.com. The domain contains two domain controllers named DC1 and DC2. DC1 holds all of the operations master roles. During normal network operations, you run the following commands on DC2: Move-

ADDirectoryServerOperationMasterRole -Identity "DC2" - OperationMasterRole PDCEmulator Move-ADDirectoryServerOperationMasterRole -Identity "DC2" -OperationMasterRole RIDMaster DC1 fails.

You remove DC1 from the network, and then you run the following command:

Move-ADDirectoryServerOperationMasterRole -Identity "DC2" - OperationMasterRole SchemaMaster

For each of the following statements, select Yes if the statement is true. Otherwise, select No.

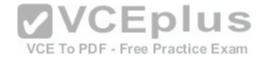

# Hot Area:

| Yes | No  |
|-----|-----|
| 0   | 0   |
| 0   |     |
| 0   | 0   |
|     | Yes |

**Correct Answer:** 

| Yes<br>ee Practice Exa | No No |
|------------------------|-------|
| 0                      | 0     |
| 0                      | 0     |
| 0                      | 0     |
|                        |       |

Section: (none) Explanation

Explanation/Reference:

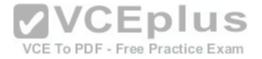

| Statements                                                  | Yes | No |
|-------------------------------------------------------------|-----|----|
| DC2 holds the schema master operations role.                | 0   | 0  |
| DC2 holds the PDC emulator master<br>operations role.       | 0   | 0  |
| Currently, you can add additional<br>domains to the forest. | 0   | 0  |

# **QUESTION 75**

Drag and Drop Question

You have a network that contains several servers that run Windows Server 2016. You need to use Desired State Configuration (DSC) to configure the servers to meet the following requirements: - Install the Web Server server role

- Start the World Wide Web Publishing service

VCE To PDF - Free Practice Exam

How should you configure the DSC resources? To answer, drag the appropriate values to the correct locations Each value may be used once, more than once, or not at all. You may need to drag the split bar between panes or scroll to view content.

#### Select and Place:

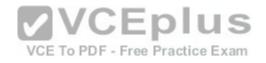

| Values         |                | Answer Area                     |
|----------------|----------------|---------------------------------|
| Name           | Present        | Value WebServerRole             |
| Running        | Service        |                                 |
| Source         | Stopped        | Ensure = " Value -              |
| WindowsFeature | WindowsProcess | Name = "Web-Server"             |
|                |                | Value WorldwideWebPublishing {  |
|                |                | Name = "W3SVC"                  |
|                |                | StartupType = "Automatic"       |
| ൘൘ൟൔ൷          | wleader.com    | VCE TO PDF - Free Practice Exam |

**Correct Answer:** 

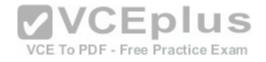

| Values         |           | Answer     | e e e e              |               |                        |
|----------------|-----------|------------|----------------------|---------------|------------------------|
| Name           | Present   |            |                      | Service       | WebServerRole          |
|                |           |            |                      | {             |                        |
|                | Stopped   |            |                      | Ensure = "    | WindowsProcess -       |
| WindowsFeature |           |            |                      | Name = "Web-  | Server*                |
|                |           |            |                      | )             |                        |
|                |           |            |                      | Running       | WorldWideWebPublishing |
|                |           |            | in the               | Name = "W35VC |                        |
|                |           |            | and the second       | StartupType = | "Automatic"            |
|                | TI TI     | VVC        | Eplus                | State - "     | Source *               |
| nmm°bar        | Neadereom | VCE To PDF | - Free Practice Exam | 1             |                        |

Section: (none) Explanation

Explanation/Reference:

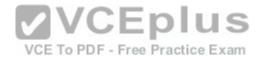

| Values      |               | Answer Area | ****               |                        |
|-------------|---------------|-------------|--------------------|------------------------|
| Name        | Present       |             | Service            | WebServerRole          |
|             |               |             | {                  |                        |
|             | Stopped       |             | Ensure +           | WindowsProcess *       |
| WindowsFeat | ure           |             | Name = "W          | eb-Server*             |
|             |               |             | )                  |                        |
|             |               |             | A CONTRACTOR       |                        |
|             |               |             | Running            | WorldwideWebPublishing |
|             |               |             | Name = "1/3        | svc*                   |
|             |               |             | StartupTyp         | e = "Automatic"        |
|             |               | VC          | Eplüs              | Source                 |
| www.p       | avsleader.com |             | Free Practice Exam |                        |

#### **QUESTION 76**

#### Hotspot Question

Note: This question is part of a series of questions that use the same scenario. For your convenience, the scenario is repeated in each question. Each question presents a different goal and answer choices, but the text of the scenario is exactly the same in each question in this series. Start of Repeated Scenario:

A company named Contoso, ltd. has several servers that run Windows Server 2016 Contoso has a Hyper V environment that uses failover clustering and Windows Server Update Services (WSUS). The environment contains several Windows containers and several virtual machines. The WSUS deployment contains one upstream server that is located on the company's perimeter network and several downstream servers located on the internal network. A firewall separates the upstream server from the downstream servers. You plan to deploy a human resources application to a new server named HRServer5. HRServer5 contains a FAT32-formatted data volume. The CIO of Contoso identifies the following requirements for the company's IT department: - Deploy failover cluster to two new virtual machines.

- Store all application databases by using Encrypted File System (EFS).
- Ensure that each Windows container has a dedicated IP address assigned by a DHCP server.
- Produce a report that lists the processor time used by all of the processes on a server named Server 1 for five hour.
- Encrypt all communication between the internal network and the perimeter network, including all WSUS communications.

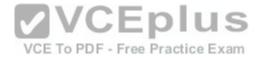

- Automatically load balance the virtual machines hosted in the Hyper-V cluster when processor utilization exceeds 70 percent. End of Repeated Scenario.

You need to create a Data Collector Set to meet the requirement for the processor time report. What command should you run to create the Data Collector Set? To answer, select the appropriate options in the answer area.

# Hot Area:

| lodctr alert<br>logman config<br>perfmon counter<br>tracerpt trace | 05:00 | ocessor Time"-max 10 -rf | perf_log -c "\Process(_Total)\% Proce                                                                           | -       | create |        |
|--------------------------------------------------------------------|-------|--------------------------|----------------------------------------------------------------------------------------------------|---------|--------|--------|
| perfmon counter                                                    |       |                          |                                                                                                    |         |        | dctr   |
| Loomite:                                                           |       |                          |                                                                                                    | config  |        | gman   |
| tracerpt                                                           |       |                          |                                                                                                    | counter |        | ertmon |
|                                                                    |       |                          | A Contract of the second second second second second second second second second second second second second se | race    |        | acerpt |
|                                                                    |       | www.pawleader            |                                                                                                    | 1       |        |        |

# **Correct Answer:**

| Iodictr     alert     VCE     Processor Time*-max 10 -rf 05:00       logman     perfmon     tracerpt |          | - create |         |                                                                                                    | Al Ge   | Fredores      | Total Ser | rocessor  | Time"-may  | 10        | - 00 |
|----------------------------------------------------------------------------------------------------|----------|----------|---------|----------------------------------------------------------------------------------------------------|---------|---------------|-----------|-----------|------------|-----------|------|
| logman     config     VCE     To PDF - Free Practice Exam       perfmon     counter     tracerpt     | lodetr   |          | alert   | and the second second s | 1       |               |           | - occasor | T ANC THAN | 10 -11 03 | 100  |
| tracerpt trace                                                                                       | logman   |          | config  | VCE                                                                                                    | To PDF  | - Free Practi | ce Exam   |           |            |           |      |
| trace                                                                                                | pertmon  |          | counter |                                                                                                    | 100     |               |           |           |            |           |      |
|                                                                                                    | tracerpt |          | trace   |                                                                                                    |         | 10            |           |           |            |           |      |
| oonsbrakergewww                                                                                      |          |          |         |                                                                                                    | () (22) |               |           |           |            |           |      |

Section: (none) Explanation

Explanation/Reference:

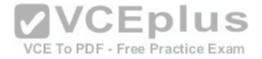

| 16       | create |         | * | perf_log -c "\Process(_Total)\% Processor Time"-max 10 -rf 05:00 |
|----------|--------|---------|---|------------------------------------------------------------------|
| lodetr   |        | alert   |   |                                                                  |
| logman   |        | config  | - | They make a start of the start of the start of the               |
| perfmon  |        | counter |   |                                                                  |
| tracerpt | _      | trace   | _ |                                                                  |
|          |        | trace   |   |                                                                  |
|          |        |         |   | noonsheelaanguww                                                 |

# **QUESTION 77**

Hotspot Question

Your network contains an Active Directory domain named contoso.com. The domain contains a domain controller named Server1 and a member server named Server2. Server1 has the DNS Server role installed. Server2 has IP Address Management IPAM installed The IPAM server retrieves zones from Server1 as shown in the following table:

| Zone name    | Dynamic update setting | Access scope  |  |
|--------------|------------------------|---------------|--|
| Adatum.com   | Secure                 |               |  |
| Fabrikam.com | None                   | Global Scope1 |  |

The IPAM server has one access policy configured as shown in the exhibit To PDF with Proceedings and the second

| Edit Access Policy                               |                       | - 0                                         |
|--------------------------------------------------|-----------------------|---------------------------------------------|
| Edit Access Policy                               |                       |                                             |
| Show All<br>User Settings —<br>Access Settings — | User Settings         |                                             |
|                                                  | Click Add to add a us | er i la la la la la la la la la la la la la |
|                                                  | *User alias:          | CONTOSO\User1 Adul                          |
|                                                  | Description           |                                             |
|                                                  |                       |                                             |
|                                                  | Access Settings       |                                             |
|                                                  | Specify the access se | ttings for the access policy:               |
| nmm•basqeaqeeeem                                 | Role                  | Access Scope                                |
| עראלי סופירי ביישיע ביישעי אוייליטיראי איי       | DNS Becord Admin      | istrator Role \Global\Scope2                |

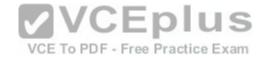

#### Hot Area:

For each of the following statements, select Yes, if the statement is true. Otherwise, select No.

#### Answer Area

| Statements                                       | Yes | No |
|--------------------------------------------------|-----|----|
| User1 can add a host (A) record) to adatum.com.  | 0   | 0  |
| User1 can add a host (A) record to fabrikam.com. | O   | 0  |
| User1 can delete the fabrikam.com zone.          |     | 0  |

**Correct Answer:** 

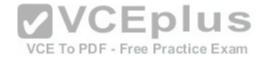

For each of the following statements, select Yes, if the statement is true. Otherwise, select No.

## Answer Area

| Statements                                                           | Yes | No |
|----------------------------------------------------------------------|-----|----|
| User1 can add a host (A) record) to adatum.com.                      | 0   | 0  |
| User1 can add a host (A) record to fabrikam.com.                     | 0   | 0  |
| User1 can delete the fabrikam.com zone.<br>IIII-passigader-Gom C = 0 | 0   | 0  |

VCE To PDF - Free Practice Exam

Section: (none) Explanation

Explanation/Reference:

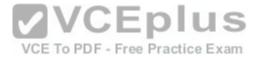

For each of the following statements, select Yes, if the statement is true. Otherwise, select No.

#### Answer Area

| 0 | 0 |
|---|---|
|   |   |
| 0 | 0 |
| 0 | 0 |
|   |   |

#### **QUESTION 78**

Drag and Drop Question

VCE To PDF - Free Practice Exam You have a server that runs Windows Server 2016. You install three additional physical disks named Disk1, Disk2, and Disk3. You plan to use these physical disks to store data. You need to create a volume to store data. The solution must prevent data loss in the event of a single disk failure. Which three actions should you perform in sequence? To answer, move the appropriate actions from the list of actions to the answer area and arrange them in the correct order.

Select and Place:

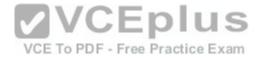

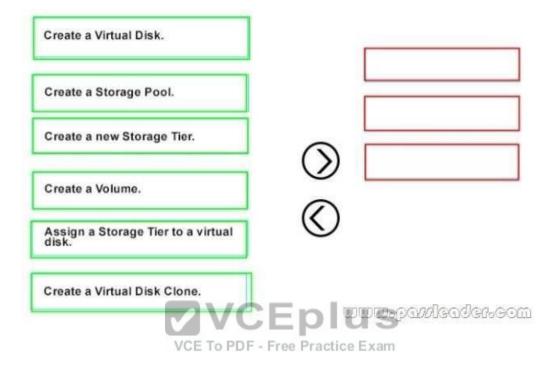

**Correct Answer:** 

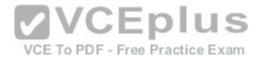

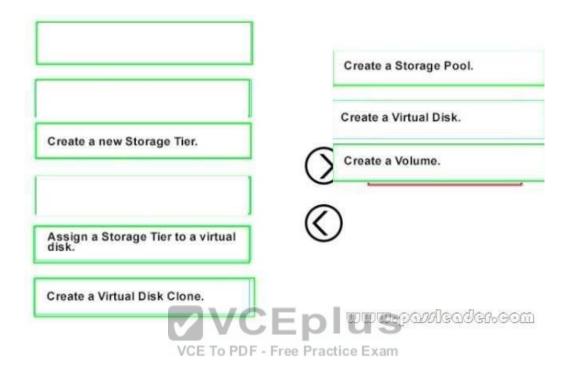

Section: (none) Explanation

Explanation/Reference:

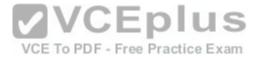

|                                           | Create a Storage Pool. |
|-------------------------------------------|------------------------|
|                                           | Create a Virtual Disk. |
| create a new Storage Tier.                | C Create a Volume.     |
|                                           |                        |
| ssign a Storage Tier to a virtual<br>isk. | $\bigotimes$           |
| 1                                         |                        |

# **QUESTION 79**

# Hotspot Question

Your network contains an Active Directory domain named contoso com. The domain contains a DNS server named Server1. You enable Response Rate Limiting on Server1. You need to prevent Response Rate Limiting from applying to hosts that reside on the network of 10.0.0.0/24. Which cmdlets should you run? To answer, select the appropriate options in the answer area.

# Hot Area:

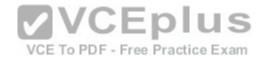

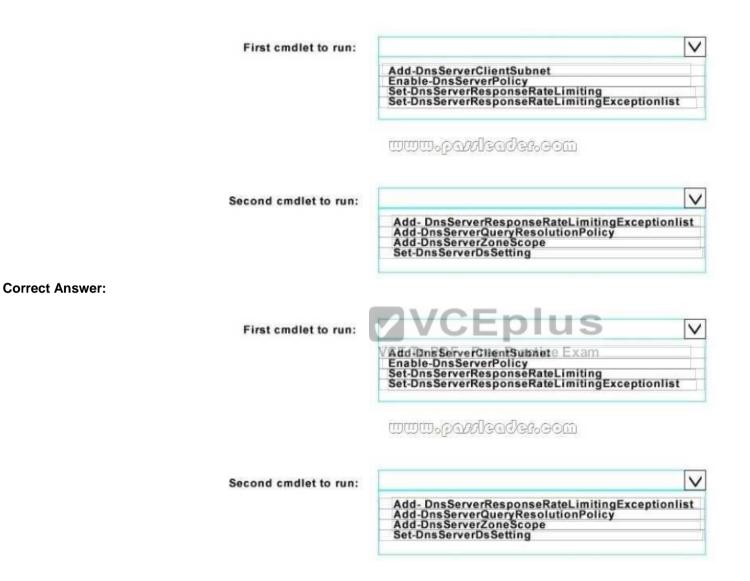

Section: (none) Explanation

**Explanation/Reference:** 

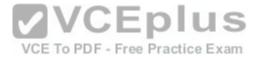

| First cmdlet to run: | V                                                                                                    |
|----------------------|----------------------------------------------------------------------------------------------------|
|                      | Add-DnsServerClientSubnet                                                                                                    |
|                      | Enable-DnsServerPolicy<br>Set-DnsServerResponseRateLimiting<br>Set-DnsServerResponseRateLimitingExceptionlist                             |
|                      | Set-DnsServerResponseRateLimitingExceptionlist                                                                                            |
|                      |                                                                                                    |
|                      |                                                                                                    |
|                      |                                                                                                    |
|                      |                                                                                                    |
|                      |                                                                                                    |
|                      |                                                                                                    |
| econd cmdlet to run: |                                                                                                    |
| econd cmdlet to run: | Add-DnsServerResponseRateLimitingExceptionlist                                                                                            |
| econd cmdlet to run: | Add- DnsServerResponseRateLimitingExceptionlist<br>Add-DnsServerQueryResolutionPolicy<br>Add-DnsServerZoneScope<br>Set-DnsServerDsSetting |

# **QUESTION 80**

Drag and Drop Question

You install a new Nano Server named Nano1. Nano1 is a member of a workgroup and has an IP address of 192.168.1.10. You have a server named Server1 that runs Windows Server 2016. From Server1, you need to establish a Windows PowerShell session to Nano1. How should you complete the PowerShell script? To answer, drag the appropriate cmdlets to the correct targets Each cmdlet may be used once, more than once, or not at all. You may need to drag the split bar between panes or scroll to view content.

### Select and Place:

| Enable-PSRemoting | \$ip = "192.168.1.10"                                  |
|-------------------|--------------------------------------------------------|
| Enter-PSSession   | \$user = "Administrator"                               |
| Set-Item          | WSMan:\localhost\Client\TrustedHosts<br>"192.168.1.10" |
|                   | -ComputerName \$ip -Credential \$user                  |
| Set-ItemProperty  |                                                        |
| Set-LocalUser     |                                                        |
|                   |                                                        |

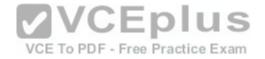

# **Correct Answer:**

|                                | Enable-PSRen                         | noting               | \$ip = "192.168.1.<br>\$user = "Adminis | strator"                                               |
|--------------------------------|--------------------------------------|----------------------|-----------------------------------------|--------------------------------------------------------|
|                                |                                      |                      | Set-Item                                | WSMan:\localhost\Client\TrustedHosts<br>"192.168.1.10" |
|                                |                                      |                      | Enter-PSSession                         | -ComputerName \$ip -Credential \$user                  |
|                                | Set-ItemProper                       | ty                   |                                         |                                                        |
|                                | Set-LocalUser                        |                      |                                         | www.passleader.com                                     |
| Section: (none)<br>Explanation |                                      |                      | VCEp                                    |                                                        |
| Explanation/Reference          |                                      | V                    | CE To PDF - Free Pract                  | ice Exam                                               |
| Enable-PSRemoting              | \$ip = *192.168.1<br>\$user = *Admin |                      |                                         |                                                        |
|                                | Set-Item                             | Man:\localhost\Clien | t\TrustedHosts                          |                                                        |
|                                | Enter-PSSession                      | omputerName \$ip -Cr | edential Suser                          |                                                        |
| Set-ItemProperty               |                                      |                      |                                         |                                                        |
| Set-LocalUser                  | ]                                    |                      |                                         |                                                        |

# **QUESTION 81**

Hotspot Question

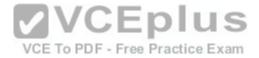

You have a machine named VM1 that runs Windows Server 2016 VM1 is a Remote Desktop Services (RDS) server. You need to ensure that only TCP port 3389 can be used to connect to VM1 over the network. Which command should you run on the Hyper-V host? To answer, select the appropriate options in the answer area.

# Hot Area:

|                 | -VMName VM1 –Direction<br>Add-VmNetworkAdapterAcl<br>Add-VmNetworkAdapterExtendedAcl<br>Set-VmNetworkAdapter<br>Set-VmNetworkAdapterRoutingDomain | Inbound<br>Outbound |
|-----------------|----------------------------------------------------------------------------------------------------|---------------------|
|                 | Mapping                                                                                                    | www.pav/leader.com  |
| Correct Answer: |                                                                                                    |                     |
|                 | Add-VmNetworkAdapterAcl<br>Add-VmNetworkAdapterExtendedAcl<br>Set-VmNetworkAdapter<br>Set-VmNetworkAdapterRoutingDomain<br>Mapping                | Inbound<br>Outbound |
|                 |                                                                                                    | www.pax/leader.com  |
| Section: (none) |                                                                                                    |                     |
| Explanation     |                                                                                                    |                     |

# Section: (none) Explanation

## Explanation/Re

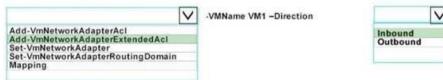

# **QUESTION 82**

#### Hotspot Question

You implement a windows server 2016 failover cluster named cluster1 as a high available file server. You run the Get-Cluster cmdlet and receive the following output:

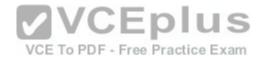

|                                  | moorebaaltaaleader.com                 |
|----------------------------------|----------------------------------------|
| AddEvictDelay                    | : 60                                   |
| AdministrativeAccessPoint        | : Dns                                  |
| AutoAssignNodeSite               | : 0                                    |
| AutoBalancerMode                 |                                        |
| AutoBalancerLevel                |                                        |
| ClusSvcHangTimeout               |                                        |
| ClusSvcRegroupStageTimeout       | : 135                                  |
| ClusSvcRegroupTickInMilliseconds | 15                                     |
| ClusterEnforcedAntiAffinity      | : 300                                  |
| ClusterFunctionalLevel           | : 0                                    |
| ClusterUpgradeVersion            | : 9                                    |
| ClusterGroupWaitDelay            | : 7                                    |
| ClusterLogLevel                  | : 120                                  |
| ClusterLogSize                   |                                        |
| DatabaseReadWriteMode            | : 300                                  |
| DefaultNetworkRole               | : 0                                    |
|                                  |                                        |
| Description<br>Domain            |                                        |
|                                  | : contoso.com                          |
| EnableSharedVolumes              | : Enabled                              |
| FixQuorum                        | 3 0                                    |
| Id                               | : ec6121be-f816-426b-b550-72cafb943f1b |
| Name                             | : cluster1                             |
|                                  |                                        |
|                                  |                                        |
|                                  |                                        |

Hot Area:

VCE To PDF - Free Practice Exam

| You can perform Cluster-Aware Updating       | self-updating mode only                     | - |
|----------------------------------------------|---------------------------------------------|---|
| (CAU) in [answer choice].                    | remote-updating mode only                   | - |
| ALCONTRACTOR AND A CONTRACTOR                | remote-updating mode and self-updating mode | 3 |
| You can use [answer choice] to create a file | Down and the second                         | - |
| share in Cluster1.                           | OFS Management                              |   |
|                                              | Failover Cluster Manager                    |   |
|                                              | File Server Resource Manager                |   |
| www.cassleader.com                           | Server Manager                              |   |

**Correct Answer:** 

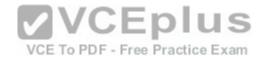

|                                              |                                             | -      |
|----------------------------------------------|---------------------------------------------|--------|
| You can perform Cluster-Aware Updating       | self-updating mode only                     |        |
| (CAU) in [answer choice].                    | remote-updating mode only.                  | -      |
|                                              | remote-updating mode and self-updating mode | 3      |
| You can use [answer choice] to create a file |                                             | -      |
| share in Cluster1.                           | DFS Management                              |        |
| State at closed as                           | Failover Cluster Manager                    |        |
|                                              | File Server Resource Manager                |        |
| www.eaveleader.eom                           | Server Manager                              | 1. 10. |

#### Section: (none) Explanation

#### **Explanation/Reference:**

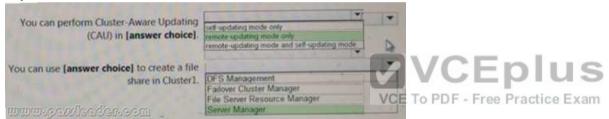

# **QUESTION 83**

# Hotspot Question

You have an Active Directory domain named Contoso.com. The domain contains Hyper-V hosts named Server1 and Server2 that run Windows Server 2016. The Hyper-V hosts are configured to use NVGRE for network virtualization. You have four virtual machines that are connected to an external switch. The virtual machines are configured as shown. To which virtual machine or virtual machines can VM1 and VM3 connect? To answer, select the appropriate options in the answer area.

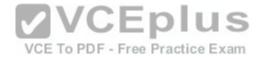

| Virtual Machine<br>Name | Hyper-V host | IP address    | Netmask       | GRE key |
|-------------------------|--------------|---------------|---------------|---------|
| VM 1                    | Server1      | 192.168.1.16  | 255.255.255.0 | 16      |
| VM 2                    | Server1      | 192.168.1.232 | 255.255.255.0 | 32      |
| VM 3                    | Server2      | 192.168.1.32  | 255.255.255.0 | 32      |
| VM 4                    | Server2      | 192.168.1.25  | 255.255.255.0 | 25      |
| VM 5                    | Server2      | 192.168.1.116 | 255.255.255.0 | 16      |
| VM 6                    | Server2      | 192.168.1.132 | 255.255.255.0 | 32      |

# Hot Area:

VM1 can connect to:

| VM2 only | 1                   |
|----------|---------------------|
| VM5 only |                     |
| VM2 VM   | 3, VM5 and VM6 only |
| VM2, VM  | 3, VM4, VM5, and VM |

VCE To PDF - Free Practice Exam

VM3 can connect to:

| VM6 c |                   |       |
|-------|-------------------|-------|
| VM2.  | and VM6 only      |       |
| VM4.  | VM5 and VM6 only  |       |
| VM1.  | VM2, VM5, and VM6 | only  |
| VM1.  | VM2, VM4, VM5, an | d VM6 |

V

**Correct Answer:** 

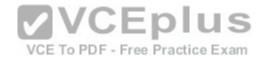

VM1 can connect to:

| VM5 only<br>VM2, VM3, VM5 and VM6 only<br>VM2, VM3, VM4, VM5, and VM6 | VM2 only |                    |
|-----------------------------------------------------------------------|----------|--------------------|
| VM2, VM3, VM5 and VM6 only                                            | VM2 only |                    |
| VM2, VM3, VM5 and VM6 only                                            | VMD Only | VALE and VALE and  |
|                                                                       | VMZ, VMJ | , vwb and vwo only |

1.1

# www.payleader.com

VM3 can connect to:

|                         | V    |
|-------------------------|------|
| VM6 only                |      |
| VM2, and VM6 only       |      |
| VM4, VM5 and VM6 only   |      |
| VM1, VM2, VM5, and VM6  | only |
| VM1, VM2, VM4, VM5, and |      |

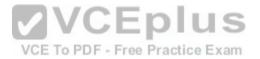

Section: (none) Explanation

**Explanation/Reference:** 

# **QUESTION 84**

Hotspot Question

You have a server named Server1 that runs Windows Server 2016. Server1 has the Web Application Proxy role service installed. You publish an application named App1 by using the Web Application Proxy. You need to change the URL that users use to connect to App1 when they work remotely. Which command should you run? To answer, select the appropriate options in the answer area.

Hot Area:

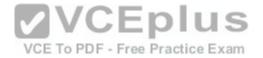

| Set-Web  | ApplicationProxySslCertificate<br>ApplicationProxyApplication<br>ApplicationProxyConfiguration | ID 874A4543-7983-77A3-1E6D-1163E7419AC1 |
|----------|------------------------------------------------------------------------------------------------|-----------------------------------------|
| Set- Web | ApplicationProxyConfiguration                                                                  |                                         |
|          |                                                                                                | https://SP.Contoso.com                  |
|          | -ADFSUrl                                                                                       |                                         |
|          | -BackendServerURL<br>-ExternalURL                                                              |                                         |

# **Correct Answer:**

| Set-Web<br>Set- Web<br>Set- Web | ApplicationProxySslCertificate<br>ApplicationProxyApplication<br>ApplicationProxyConfiguration | Eplus                     |
|---------------------------------|------------------------------------------------------------------------------------------------|---------------------------|
|                                 | -ADFSUrl<br>-BackendServerURL<br>-ExternalURL                                                  | Frattps://SP.Contosol.com |

Section: (none) Explanation Explanation/Reference:

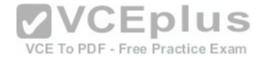

| Set-WebA | ApplicationProxySslCertificate<br>ApplicationProxyApplication<br>ApplicationProxyConfiguration | -ID 874A4543-7983-77A3-1E6D-1163E7419AC1 |
|----------|------------------------------------------------------------------------------------------------|------------------------------------------|
| Sel- Web |                                                                                                | https://SP.Contoso.com                   |
|          | -ADFSUri<br>-BackendServerURL<br>-ExternalURL                                                  | *                                        |
|          |                                                                                                | www.pa <i>y</i> leader.com               |

## **QUESTION 85**

Hotspot Question

Your network contains an Active Directory domain named contoso com. The domain contains a member server named Server1 that runs Windows Server 2016. You install IP Address Management (IPAM) on Server1. You select the automatic provisioning method, and then you specify a prefix of IPAM1. You need to configure the environment for automatic IPAM provisioning. Which cmdlet should you run? To answer, select the appropriate options in the answer area.

#### Hot Area:

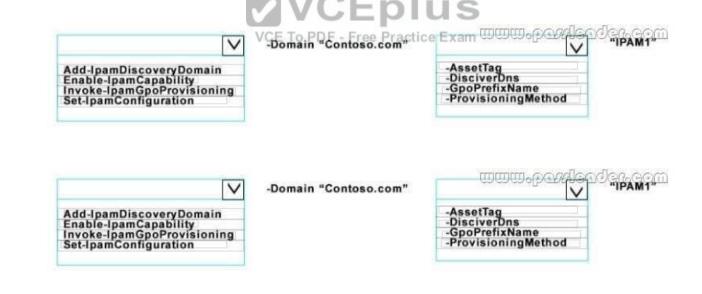

Section: (none) Explanation

**Correct Answer:** 

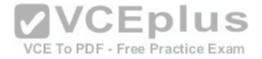

#### Explanation/Reference:

| V                                                                                                    | -Domain "Contoso.com" |                                                                    | UCCOM<br>"IPAM1" |
|----------------------------------------------------------------------------------------------------|-----------------------|--------------------------------------------------------------------|------------------|
| Add-IpamDiscoveryDomain<br>Enable-IpamCapability<br>Invoke-IpamGpoProvisioning<br>Set-IpamConfiguration |                       | -AssetTag<br>-DisciverDns<br>-GpoPrefixName<br>-ProvisioningMethod |                  |

# **QUESTION 86**

Hotspot Question

Your network contains an Active Directory domain named contoso.com. The domain contains four servers named Server1, Server2, Server3, and Server4 that run Windows Server 2016. Server1 has IP Address Management (IPAM) installed Server2, Server3, and Server4 have the DHCP Server rote instated IPAM manages Server2. Server3, and Server4. A domain user named User1 is a member of the groups shown in the following table.

| Server name | Group               | 1       |
|-------------|---------------------|---------|
| Server1     | IPAM Users          |         |
| Server2     | DHCP Administrators | 7       |
| Server3     | DHCP Users          |         |
| Server4     | Users               | ICEDIUS |

Which actions can User1 perform? To answer, select the appropriate options in the answer area tice Exam

Hot Area:

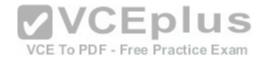

| Actions                                                                              | Yes | No |
|--------------------------------------------------------------------------------------|-----|----|
| Use the DHCP console on Server1 to create<br>a DHCP scope on Server2.                | 0   | 0  |
| Use the DHCP console on Server1 to create<br>a DHCP scope on Server3.                | 0   | 0  |
| Use the IPAM node of Server Manager on<br>Server1 to create a DHCP scope on Server4. | 0   | 0  |

| Actions VCE To PDF - Free                                                            | Practic Yesam | No |
|--------------------------------------------------------------------------------------|---------------|----|
| Use the DHCP console on Server1 to create<br>a DHCP scope on Server2.                | 0             | 0  |
| Jse the DHCP console on Server1 to create<br>DHCP scope on Server3.                  | 0             | 0  |
| Use the IPAM node of Server Manager on<br>Server1 to create a DHCP scope on Server4. | 0             | 0  |

Section: (none) Explanation

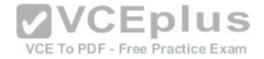

#### Explanation/Reference:

| Yes | No  |
|-----|-----|
| 0   | 0   |
| 0   | 0   |
| 0   | 0   |
|     | Yes |

# **QUESTION 87**

VCEplus

Drag and Drop Question

You have a server named Server1 that runs Windows Server 2016. You plan to deploy Internet Information Services (US) in a Windows container. You need to prepare Server1 for the planned deployment. Which three actions should you perform in sequence? To answer, move the appropriate actions from the list of actions to the answer area and arrange them in the correct order.

Select and Place:

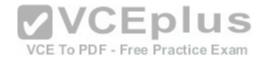

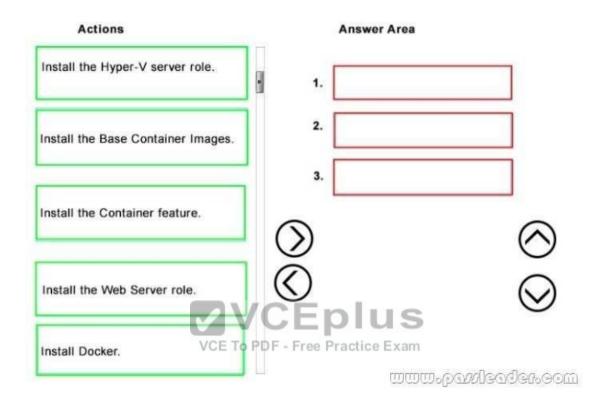

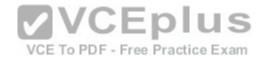

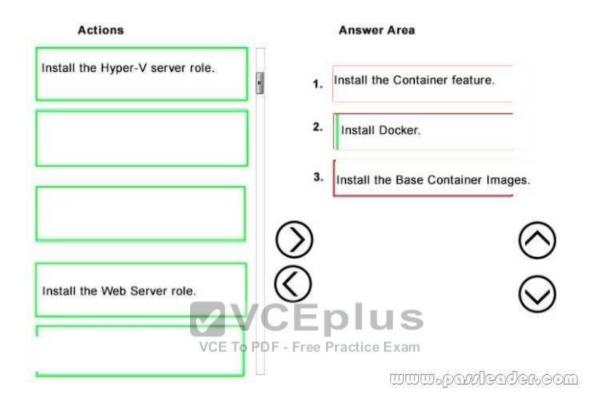

Section: (none) Explanation

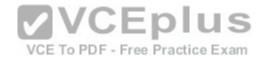

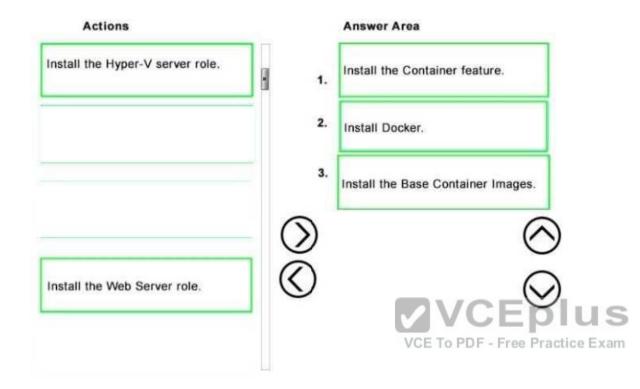

## **QUESTION 88**

Drag and Drop Question

You have a server named Server1 that runs Windows Server 2016. You need to deploy the first node cluster of a Network Controller cluster. Which four cmdlets should you run in sequence? To answer, move the appropriate cmdlets from the list of cmdlets to the answer area and arrange them in the correct order.

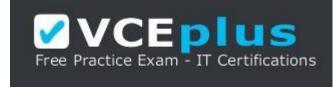

https://vceplus.com/

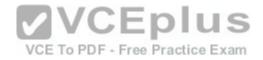

#### Select and Place:

**Correct Answer:** 

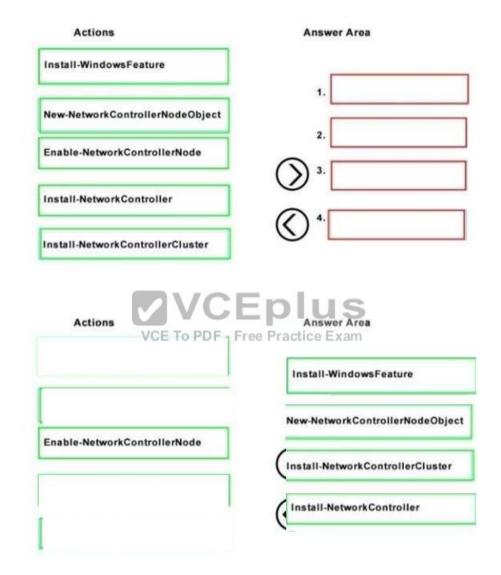

Section: (none) Explanation

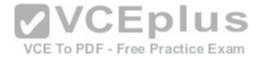

## Explanation/Reference:

| Actions                      | Answer Area                      |
|------------------------------|----------------------------------|
|                              | Install-WindowsFeature           |
| Enable-NetworkControllerNode | New-NetworkControllerNodeObject  |
| Enable-NetworkControllerNode | Install-NetworkControllerCluster |
|                              | Install-NetworkController        |

# **QUESTION 89**

Hotspot Question

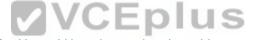

You have a Hyper-V host that runs Windows Server 2016. The Hyper-V host has a virtual machine named VM1. You have a VHD named VHD1 vhdx that has a generalized image of Windows Server 2016. You plan to create multiple virtual machines that will use the generalized image. You need to create differencing disks based on VHD1 vhdx. What command should you run? To answer, select the appropriate options in the answer area.

#### Hot Area:

|                     | ✓ -Path "C:\VHDs\VHD1Diff.VHDX"  |
|---------------------|----------------------------------|
| Add-VMHardDiskDrive |                                  |
| New-VHD             |                                  |
| Set-VHD             |                                  |
|                     |                                  |
| Set-VMHardDiskDrive |                                  |
|                     | C:\VHDs\VHD1.VHDX" -Differencing |

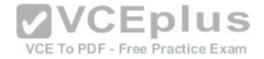

| Add-VMHardDiskDrive       |                                   |
|---------------------------|-----------------------------------|
| New-VHD                   |                                   |
| Set-VHD                   |                                   |
| C A LONGING INT A PROVIDE |                                   |
| Set-VMHardDiskDrive       |                                   |
| Set-VMHardDiskDrive       | "C:\VHDs\VHD1.VHDX" -Differencing |
| -ParentPath               | "C:\VHDs\VHD1.VHDX" -Differencing |

#### Section: (none) Explanation

Explanation/Reference:

| -Path "C:\VHDs\VHD1Diff.VHDX"<br>VCE To PDF - Free Practice Exam |
|------------------------------------------------------------------|
| VGE TO PDF - Free Practice Exam                                  |
|                                                                  |
|                                                                  |
|                                                                  |
| "C:\VHDs\VHD1.VHDX" -Differencing                                |
|                                                                  |
|                                                                  |
|                                                                  |

# **QUESTION 90**

Hotspot Question

You have a server named Server1 that runs Windows Server 2016 and has the Hyper-V server role installed. You open Disk Management on Server1 as shown in the following graphic:

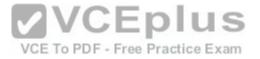

| Hasic<br>10.74 GB<br>Office                      | 10.74 GD                                                   |
|--------------------------------------------------|------------------------------------------------------------|
| Basic<br>499 MB<br>Reserved                      | Small Volume (H)<br>497A0 HITS<br>Healthy (Himery Partice) |
| Disk 13<br>Unknown<br>4,88 GB<br>Not Initialized | 4.80 cm                                                    |
| DVD (E)                                          |                                                            |

You plan to configure Disk13 as a pass-through disk for a generation 1 virtual machine. Use the drop-down menus to select the answer choice that completes each statement based on the information presented in the graphic.

Hot Area:

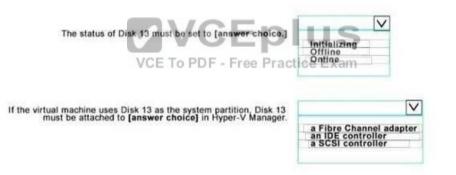

**Correct Answer:** 

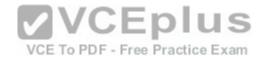

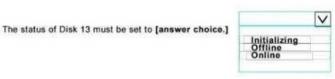

If the virtual machine uses Disk 13 as the system partition, Disk 13 must be attached to [answer choice] in Hyper-V Manager.

| a Fibr | e Channe | el adar | ter |
|--------|----------|---------|-----|
| an IDE | control  | ler     |     |
| a SCS  | control  | lor     | 11  |

Section: (none) Explanation

Explanation/Reference:

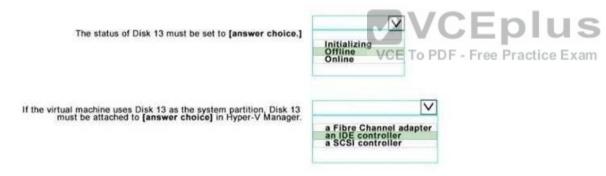

# **QUESTION 91**

Drag and Drop Question

Your network contains two Hyper-V servers named Server1 and Serve2 has Windows Server 2012 R2 installed. Server2 has Windows Server 2016 installed. You perform a live migration of a virtual machine named VM1 from Server1 to Server2. You need to create a production checkpoint for VM1 on Server2. What three Windows PowerShell cmdlets should you run in sequence? To answer, move the appropriate Windows PowerShell cmdlets from the list of actions to the answer.

## Select and Place:

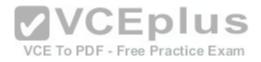

| Cmdlets          | Answer Area                                                                                                    |        |
|------------------|----------------------------------------------------------------------------------------------------|--------|
| Set-VM           | and a second of the second second second second second second second second second second second second second |        |
| Update-VMVersion | 0                                                                                                    | *      |
| Checkpoint-VM    | <b>O</b>                                                                                                    |        |
| Set-VMHost       | O                                                                                                    |        |
| Stop-VM          |                                                                                                    | Ster 1 |

| Answer Area              |                               |
|--------------------------|-------------------------------|
| VCEPHUSVersion           |                               |
| VCE To PDF Practice Exam | . 7                           |
| Checkpoint-VM            | E.                            |
|                          | in the                        |
|                          | VCE TO PDF Fractice Exam Lost |

Section: (none) Explanation

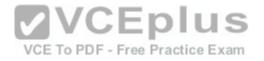

# Answer:

| Cmdlets | Answer Area      |  |
|---------|------------------|--|
| Set-VM  | Update-VMVersion |  |
|         | Set-VMHost       |  |
|         | Checkpoint-VM    |  |
| Stop-VM |                  |  |

# **QUESTION 92**

Hotspot Question

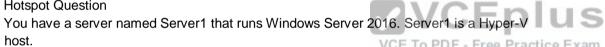

host. VCE To PDF - Free Practice Exam You have two network adapter cards on Server1 that are Remote Direct Memory Access (RDMA) -capable.

You need to aggregate the bandwidth of the network adapter cards for a virtual machine on Server1.

The solution must ensure that the virtual machine can use the RDMA capabilities of the network adapter cards.

Which command should you run first? To answer, select the appropriate options in the answer area.

#### Hot Area:

| -Name F                                                       | roduction NetAdapterName "NIC 1", "NIC 2" | V                                                           | Strue |
|---------------------------------------------------------------|-------------------------------------------|-------------------------------------------------------------|-------|
| Add-NetLbfoTeamNic<br>Add-VmNetworkAdapter<br>New-NetLbfoTeam |                                           | -EnableEmbeddedTeaming<br>-Enablelov<br>-EnablePacketDirect |       |
| Add-VmSwitch                                                  |                                           |                                                             |       |

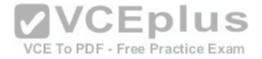

| V                                                             | -Name Production -NetAdapterName "NIC 1", "NIC 2" | V                                    | Strue |
|---------------------------------------------------------------|---------------------------------------------------|--------------------------------------|-------|
| Add-NetLbfoTeamNic<br>Add-VmNetworkAdapter<br>New-NetLbfoTeam |                                                   | -EnableEmbeddedTeaming<br>-Enablelov |       |
| Add-VmSwitch                                                  |                                                   | -EnablePacketDirect                  |       |

#### Section: (none) Explanation

Explanation/Reference:

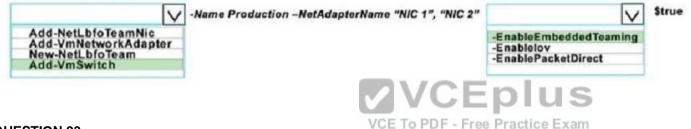

# **QUESTION 93**

Hotspot Question

Your company has a testing environment that contains an Active Directory domain named contoso.com.

The domain contains a server named Server1 that runs Windows Server 2016. Server1 has IP Address Management (IPAM) installed IPAM has the following configuration.

Version \_: 6.3.0.1 Port : 4885 ProvisioningMethod : Automatic GpoPrefix : IPAM HMACKey : System.Security.SecureString

The IPAM Overview page from Server Manager is shown in the IPAM Overview exhibit

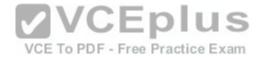

| SERVER INVENTO<br>IF ADDRESS SPACE<br>IF Address Dicks<br>IF Address Dicks                                          |               | Connect to ISSM server<br>Connect to ISSM server                                                                         | 4 | Start server discovery                                                                                                    |
|----------------------------------------------------------------------------------------------------|---------------|----------------------------------------------------------------------------------------------------|---|----------------------------------------------------------------------------------------------------|
| IP Address Res.,<br>VREDAUZED IP A.,<br>MONITOR AND,<br>DRG and DHCP.,<br>DHCF Scopes<br>DHCF Scopes<br>DHCF Scopes | Acres and a   | Provision the IBMM server<br>Conjugate or Newlock Server (6, 2009     Configure server discovery<br>demany periods - new |   | Select or add servers to manage and<br>Retrieve data from managed servers                                                                                                    |
| EVENT CATALOG<br>ACCESS CONTROL                                                                                     | MANAGED NETWO |                                                                                                    |   | CONTIGURATION SURAMARY                                                                                                    |
|                                                                                                    | Ţ             | Managet Donese                                                                                                    |   | F Annex Provisioning Nethad     G VMA Scheduler Tasks     min MMA Scheduler Tasks     min MAA Communication Settings     min Communication Settings     tasks many advant Mittid provision |
|                                                                                                    | 121           |                                                                                                    |   |                                                                                                    |

The group policy configurations are shown in the GPO exhibit.

| File Action View Window Hel                                                                                            | •                                                                                                    | V                                 |                     | - Free Pra           |  |
|----------------------------------------------------------------------------------------------------|----------------------------------------------------------------------------------------------------|-----------------------------------|---------------------|----------------------|--|
| Group Policy Management  Group Policy Management  Default Contoso.com  Group Contoso.com  Policy  PAA DC NPS  PAA DHCP | IPAM_DHCP<br>Source Datable Settings Deb<br>Links<br>Display links in the location:<br>The following sites, donairs, and | gation                            |                     |                      |  |
| IPAM_DNS     Domain Controllers     Group Policy Objects     WMI Filters                                               | Location A                                                                                                    | Enforced<br>No.                   | Link Enabled<br>Yes | Path<br>Contineo.com |  |
| Starter GPOs<br>Sitas<br>Group Policy Modeling<br>Group Policy Results                                                 | Security Filtering<br>The settings in this GPO can only<br>Name                                                          | apply to the following groups, us | ent. and computers  |                      |  |
|                                                                                                    | Add                                                                                                    | annia                             |                     |                      |  |
|                                                                                                    | WHI Filtering<br>This GPO is fellower                                                                                    | g WMI Mar                         |                     |                      |  |

For each of the following statements, select Yes if the statement is true Otherwise, select No. **Hot Area:** 

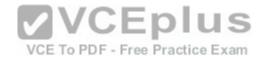

| Statements                                                                                                    | Yes | No |
|----------------------------------------------------------------------------------------------------|-----|----|
| If a DNS server is added to contoso.com, the server will be discovered by IPAM automatically.                                                                   | 0   | 0  |
| If you manually add a DHCP server named Server3<br>to IPAM and set the Manageability status to<br>Managed, the IPAM_DHCP Group Policy will apply<br>to Server3. | 0   | 0  |
| If you click Start server discovery, the domain<br>controllers in contoso.com will be discovered<br>by IPAM.                                                    | 0   | 0  |

| Statements                                                                                                    | Yes | No |
|----------------------------------------------------------------------------------------------------|-----|----|
| VCE To PDF - Free Practice<br>If a DNS server is added to contoso.com, the server<br>will be discovered by IPAM automatically.                                  |     | Q  |
| If you manually add a DHCP server named Server3<br>to IPAM and set the Manageability status to<br>Managed, the IPAM_DHCP Group Policy will apply<br>to Server3. | 0   | 0  |
| If you click Start server discovery, the domain<br>controllers in contoso.com will be discovered<br>by IPAM.                                                    | 0   | 0  |

# Section: (none) Explanation

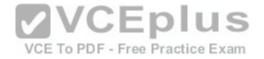

| Statements                                                                                                    | Yes | No |
|----------------------------------------------------------------------------------------------------|-----|----|
| If a DNS server is added to contoso.com, the server will be discovered by IPAM automatically.                                                                   | 0   | 0  |
| If you manually add a DHCP server named Server3<br>to IPAM and set the Manageability status to<br>Managed, the IPAM_DHCP Group Policy will apply<br>to Server3. | 0   | 0  |
| If you click Start server discovery, the domain<br>controllers in contoso.com will be discovered<br>by IPAM.                                                    | 0   | 0  |

#### **QUESTION 94**

Hotspot Question

Your network contains an Active Directory domain named contoso.com. CEDIUS

Server1 configured to use a forwarder named server2.contoso.com that has an IP address of 10.0.0.10.

You need to prevent Server1 from using root hints if the forwarder is unavailable.

What command should you run? To answer, select the appropriate options in the answer area.

## Hot Area:

|                        | V |
|------------------------|---|
| Suspend-DnsServerZone  |   |
| Set-DnsServer          |   |
| Set-DnsServerForwarder |   |
| Set-DnsServerRootHint  |   |

| -Name "." -PassThru    |           |
|------------------------|-----------|
| -IPAddress 10.0.010    |           |
| -NameServer server2.co | ntoso.com |
| -UseRootHints. \$false |           |

# **Correct Answer:**

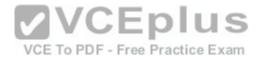

V

| Suspend-DnsServerZone  | -Name *. * -PassThru            |
|------------------------|---------------------------------|
| Set-DnsServer          | -IPAddress 10.0.010             |
| Set-DnsServerForwarder | -NameServer server2.contoso.com |
| Set-DnsServerRootHint  | -UseRootHints. \$false          |

## Section: (none) Explanation

#### **Explanation/Reference:**

| $\sim$                 | V                               |  |
|------------------------|---------------------------------|--|
| Suspend-DnsServerZone  | -Name *. * -PassThru            |  |
| Set-DnsServer          | -IPAddress 10.0.010             |  |
| Set-DnsServerForwarder | -NameServer server2.contoso.com |  |
| Set-DnsServerRootHint  | -UseRootHints. \$false          |  |

# **QUESTION 95**

Drag and Drop Question

Your network contains an Active Directory domain named contoso.com. CEPIUS The domain contains two servers named Server1 and Server2 that run Windows Server 2016. Server1 has IP Address Management (IPAM) installed. Server2 has Microsoft System Center

2016. Virtual Machine Manager (VMM) installed.

You need to integrate IPAM and VMM.

Which types of objects should you create on each server? To answer, drag the appropriate object types to the correct servers. Each object type may be used once, more than once, or not at all. You may need to drag the split bar between panes or scroll to view content.

## Select and Place:

| Access policy  | Network Service  | Server1: | Object |        |
|----------------|------------------|----------|--------|--------|
| Run As Account | Service Template | Server2: | Object | Object |
| User Role      |                  |          |        |        |

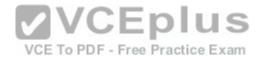

|                  | Server1: | Access policy  |                 |
|------------------|----------|----------------|-----------------|
| Service Template | Server2: | Run As Account | Network Service |
|                  |          |                |                 |

Section: (none) Explanation

Explanation/Reference:

| E         |                  | Server1: | Access policy  |                    |
|-----------|------------------|----------|----------------|--------------------|
| C         | Service Template | Server2: | Run As Account | Network Service    |
| User Role |                  |          |                | Free Practice Exam |

# **QUESTION 96**

Hotspot Question

Your network contains an Active Directory forest named contoso.com.

The forest contains an Active Directory Federation Services (AD FS) farm.

You install Windows Server 2016 on a server named Server2.

You need to configure Server2 as a node in the federation server farm.

Which cmdlets should you run? To answer, select the appropriate options in the answer area.

#### Hot Area:

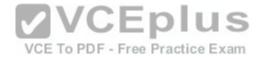

| First cmdlet to run: | $\sim$                                    |
|----------------------|-------------------------------------------|
|                      | Install-AdfsFarm                          |
| -                    | Install-Package<br>Install-WindowsFeature |

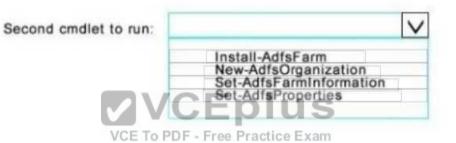

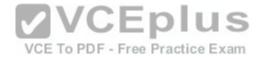

| First cmdlet to run: | $\sim$                                    |
|----------------------|-------------------------------------------|
|                      | Install-AdfsFarm                          |
| -                    | Install-Package<br>Install-WindowsFeature |

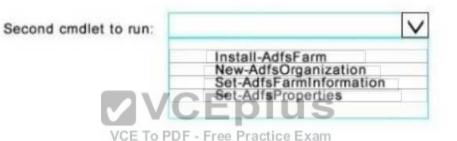

Section: (none) Explanation

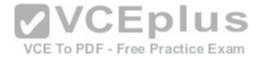

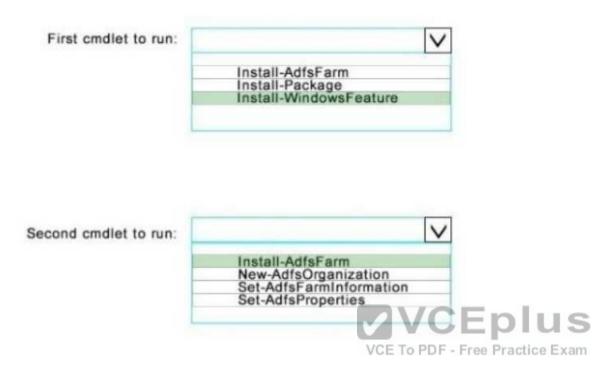

## **QUESTION 97**

Hotspot Question

You have a server named Server1 that runs Windows Server 2016. Server1 has the Windows Application proxy role service installed.

You plan to deploy Remote Desktop Gateway (RD Gateway) services.

Clients will connect to the RD Gateway services by using various types of devices including: Windows, iOS and Android devices.

You need to publish the RD Gateway services through the Web Application Proxy. Which command should you run? To answer, select the appropriate options in the answer area.

#### Hot Area:

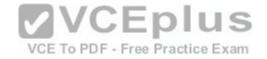

| -BackendServerURL 'https://rdg.contoso.com/rdgl/'<br>-ExternalCertificateThumbprint<br>'la2b3c4d5e6fla2b3c4d5e6fla2b3 |
|----------------------------------------------------------------------------------------------------|
| -ExternalURL 'https://rdg.contoso.com/rdgl'<br>-Name 'RDG1'                                                                                                    |
| -ADFSRelyingPartyName 'Default provider                                                                                                    |
| ADFS<br>ADFSforOAuth<br>ClientCertificate                                                                                                    |
| ic a                                                                                                    |

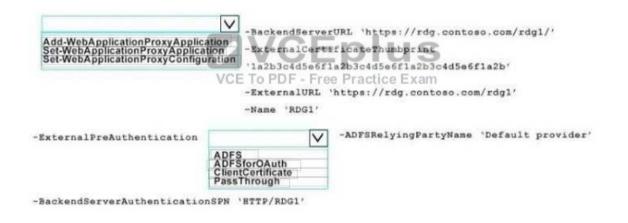

Section: (none) Explanation

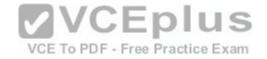

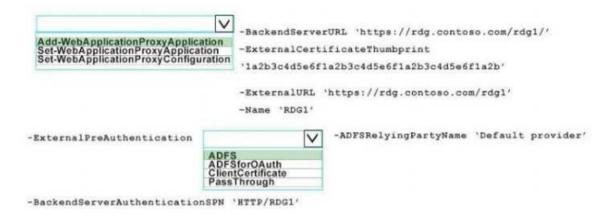

# **QUESTION 98**

Hotspot Question

You have a server that runs Windows Server 2016.

You run the commands shown in the following output PS G:\> Get-DedupVolume | f1.

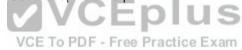

www.vceplus.com - Download A+ VCE (latest) free Open VCE Exams - VCE to PDF Converter - VCE Exam Simulator - VCE Online

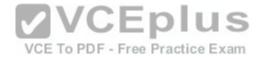

| Volume                   | : G:             | A SHARE AND A SHARE AND A SHARE AND A SHARE AND A SHARE AND A SHARE AND A SHARE AND A SHARE AND A SHARE AND A S                                                                                                    |
|--------------------------|------------------|----------------------------------------------------------------------------------------------------|
| VolumeId                 | : \\?2           | efa2f6e-db4a-4bb1-aa15-31ae8b073d16}\                                                                                                    |
| Enabled                  | : True           |                                                                                                    |
| UsageType                | : Default        |                                                                                                    |
| DataAccessEnabled        | : True           |                                                                                                    |
| Capacity                 | : 923.87 GB      |                                                                                                    |
| FreeSpace                | : 393.98 GB      | C. Distant State State of the                                                                                                    |
| UsedSpace                | : 529,89 68      |                                                                                                    |
| UnoptimizedSize          | : 1008.7 68      | A REAL PROPERTY AND A REAL PROPERTY AND A REAL |
| SavedSpace               | : 478.82 GB      | State of the state of the state of                                                                                                    |
| SavingsRate              | : 47 %           |                                                                                                    |
| MinimumFileAgeDays       | : 3              | Charles Barris                                                                                                    |
| MinimumFileSize          | 1 32768          |                                                                                                    |
| Notompress               | : False          | And the second of the second of the                                                                                                    |
| ExcludeFolder            | 1                | The second second second second second second second second second second second second second second second s                                                                                                    |
| ExcludefileType          | -                | The second second second and second re-                                                                                                    |
| ExcludeFileTypeDefault   | : {edb. jrs}     | The second second second second second second second second second second second second second second second s                                                                                                    |
| NoCompressionFileType    | : (asf, mov, uma | , wmv)                                                                                                    |
| ChunkRedundancyThreshold | : 100            | THOF I                                                                                                    |
| Verify                   | : False          |                                                                                                    |
| OptimizeInUseFiles       | : False          |                                                                                                    |
| OptimizePartialFiles     | : False          | VCE To PDF - Free Practice Exa                                                                                                    |
| PS G:\> Get-Date         |                  |                                                                                                    |
| Tuesday, June 21, 2016 5 | 29158 PM         |                                                                                                    |
| PS G:\DC01> dir   select | Mode,LastWriteTi | me,Length,Name   ft -AutoSize                                                                                                    |
| Hode LastWriteTime       | Length           | Name                                                                                                    |
|                          |                  | Contract of the second second s                                                                                                    |
| d 2/18/2015 11:54:56     | 14               | Snapshots                                                                                                    |
| d 2/18/2015 12:11:42     | PH               | Virtual Machines                                                                                                    |
| -a 6/21/2016 5:27:40     |                  | DC01. whd                                                                                                    |
| -a 6/18/2016 7:00:00     |                  | Readine. Lit                                                                                                    |
| 1/5/2015 7:00:00         | AN 3939235840    | Software.iso                                                                                                    |

For each of the following statements, select Yes if the statement is true. Otherwise, select No.

Hot Area:

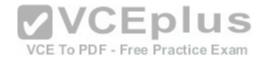

| Statements                                       | Yes | No |
|--------------------------------------------------|-----|----|
| DC01.vhd will be processed by deduplication      | 0   | 0  |
| Readme.txt will be processed by deduplication.   | 0   | 0  |
| Software.iso will be processed by deduplication. | 0   | 0  |

| Statements VCE To PDF - Free Practice E          |   | No |
|--------------------------------------------------|---|----|
| DC01.vhd will be processed by deduplication      | O | 0  |
| Readme.txt will be processed by deduplication.   | 0 | 0  |
| Software.iso will be processed by deduplication. | 0 | 0  |

Section: (none) Explanation

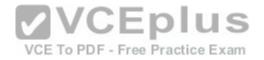

| Statements                                       | Yes | No |
|--------------------------------------------------|-----|----|
| DC01.vhd will be processed by deduplication      | 0   | 0  |
| Readme.txt will be processed by deduplication.   | 0   | 0  |
| Software.iso will be processed by deduplication. | 0   | 0  |

DC01.vhd will not be processed by deduplication because it was last written to on 6/21/2016 and the current date is 6/21/2016, while the "MinimumFileAgeDays = 3". This means that a file must be unchanged for at least 3 days to be processed by deduplication Readme.txt will not be processed by deduplication because its filesize is 12400 bytes, but the "MinimumFileSize = 32768".

Software.Iso will be processed by deduplication. It is above the MinimumFileSize, and has not been modified for more than 3 days.

#### **QUESTION 99**

You have a server named Served that runs Windows Server 2016. Server1 has the Windows Application Proxy role service installed.

You are publishing an application named App1 that will use Integrated. Windows authentication as shown in the following graphic.

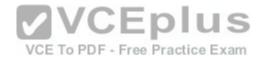

| ublishing Setti                                                                         | nas                                                                                                    | CONNECTED TO AD FI |
|-----------------------------------------------------------------------------------------|----------------------------------------------------------------------------------------------------|--------------------|
| Welcome<br>Produthensization<br>Supported Clients<br>Relying Pany<br>Notishing Settings | Specify the publishing settings for this web application.<br>Ranse<br>App?<br>This name will appear in the list of published web applications.<br>External URL:<br>https://server02.com/app?<br>External certificate:<br>perver02.com/opp. | -                  |
|                                                                                         | Enable HTTP to HTTPS redirection Backend server URL: http://server02.com/publish/app1                                                                                                    |                    |
|                                                                                         | Backend server SPN                                                                                                    |                    |

on the information presented in the graphic.

Hot Area:

| Before you can complete the wizard, | you must [answer choice] |  |
|-------------------------------------|--------------------------|--|
|-------------------------------------|--------------------------|--|

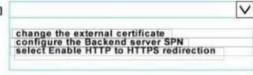

| To ensure that users can access App1 externally, you must<br>change the External URL to [answer choice.] |                                                                                                    | V | 1 |
|----------------------------------------------------------------------------------------------------|----------------------------------------------------------------------------------------------------|---|---|
|                                                                                                    | https://app1.contoso.com/app1<br>https://server02.contoso.com/app1<br>https://server02.contoso.com/publish/app1 |   |   |

**Correct Answer:** 

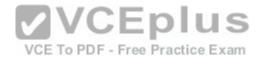

V

| Before you can complete the wizard, you must [answer choice] |                                                                                                    | V |
|--------------------------------------------------------------|----------------------------------------------------------------------------------------------------|---|
|                                                              | change the external certificate<br>configure the Backend server SPN<br>select Enable HTTP to HTTPS redirection |   |

| that users can access App1 externally, you must<br>change the External URL to [answer choice.] |                                                                                                    |
|------------------------------------------------------------------------------------------------|----------------------------------------------------------------------------------------------------|
|                                                                                                | https://app1.contoso.com/app1<br>https://server02.contoso.com/app1<br>https://server02.contoso.com/publish/app1 |

Section: (none) Explanation

#### **Explanation/Reference:**

Before you can complete the wizard, you must [answer choice]

To ensure

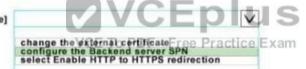

To ensure that users can access App1 externally, you must change the External URL to [answer choice.]

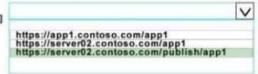

## **QUESTION 100**

Drag and Drop Question

Note: This question is part of a series of questions that use the same scenario. For your convenience, the scenario is repeated in each question. Each question presents a

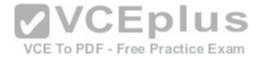

different goal and answer choices, but the text of the scenario is exactly the same in each question in this series. Start of Repeated Scenario:

Your network contains an Active Directory domain named contoso.com. The functional level of the forest and the domain is Windows Server 2008 R2. All servers in the domain run Windows Server 2016 Standard. The domain contains 300 client computers that run either Windows 8.1 or Windows 10.

The domain contains nine servers that are configured as shown in the following table.

| name               | Contiguration                                                                                                  | Planned changes                                                                       |
|--------------------|----------------------------------------------------------------------------------------------------|---------------------------------------------------------------------------------------|
| Server1            | Domain controller                                                                                              | None<br>Run Failover Clustering and Storage Spaces                                    |
| Server2            | File server                                                                                                    | Direct<br>Run Failover Clustering and Storage Spaces                                  |
| Server3            | File server                                                                                                    | Direct                                                                                |
| Server4<br>Server5 | Hyper-V host<br>Hyper-V host                                                                                   | Run shielded virtual machines<br>None<br>Run Active Directory Federation Services (AD |
| Server6            | Member server                                                                                                  | FS)                                                                                   |
| VM1<br>VM2<br>VM3  | Vertual machine hosted on Server 5<br>Vertual machine hosted on Server 5<br>Vertual machine hosted on Server 5 | None<br>None<br>VCE To PDF - Free Practice Exc                                        |

The virtual machines are configured as follows:

- Each virtual machine has one virtual network adapter.
- VM1 and VM2 are part of a Network Load Balancing (NIB) cluster.
- All of the servers on the network can communicate with all of the virtual machines. End of repeated Scenario.

You need to install the correct edition of Windows Server 2016 to support the planned changes for Server2, Server3, Server4 and Server6.

Which edition or editions should you choose for each server? To answer, drag the appropriate editions to the correct servers.

Select and Place:

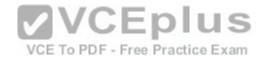

| Editions             |                 | Answer Area |                |         |
|----------------------|-----------------|-------------|----------------|---------|
| Standard only        | Datacenter only |             | Server2        | Edition |
| Standard or Datacent | ter             |             | Server3:       | Edition |
|                      |                 |             | Server4:       | Edition |
|                      |                 | t say to    | and the second | Edition |

| ditions                | Answer Area                                                                                                    |                              |
|------------------------|----------------------------------------------------------------------------------------------------|------------------------------|
| Standard only D        | atacenter only                                                                                                   | Server2   Datacenter only    |
| Standard or Datacenter | and the second second second second second second second second second second second second second second second | Server3:   Datacenter only   |
|                        | VCEplus                                                                                                    | S Server4:   Datacenter only |
|                        | VCE To PDF - Free Practice Exa                                                                                   |                              |

# Section: (none) Explanation

| Editions             |                 | Answer Area    |                                 |
|----------------------|-----------------|----------------|---------------------------------|
| Standard only        | Datacenter only |                | Server2 Datacenter only         |
| Standard or Datacent | ter             | and the second | Server3: Datacenter only        |
|                      |                 |                | Server4: Datacenter only        |
|                      |                 | 1. 1           | Server6: Standard or Datacenter |

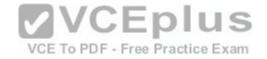

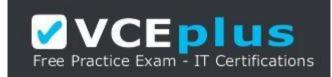

https://vceplus.com/

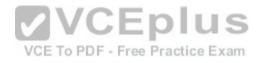

www.vceplus.com - Download A+ VCE (latest) free Open VCE Exams - VCE to PDF Converter - VCE Exam Simulator - VCE Online